# **Getting Started with RFNoC Development**

## **Contents**

•

- 1 Application Note Number
- 2 Revision History
- 3 Abstract
- 4 Overview
- 5 Licensing
- 6 Prerequisites
- 7 Creating a development environment
	- ♦ 7.1 Create development environment using PyBOMBS
	- ♦ 7.2 Create the development environment manually
	- ♦ 7.3 Verify Environment
	- 7.4 Testing the default FPGA image and building from existing blocks ♦
		- ◊ 7.4.1 Inspect default images ◊ 7.4.2 Build custom image with pre-built RFNoC blocks
	- ♦ 7.5 Getting started with UHD + RFNoC
	-
- ♦ 7.6 Getting started with GNU Radio + RFNoC 8 Starting a custom RFNoC block using RFNoC Modtool
	- ♦ 8.1 RFNoC Modtool Utilization
	- ♦ 8.2 Creating an RFNoC OOT Module
	- ♦ 8.3 Adding custom blocks to OOT Module
- 9 Creating FPGA portion of custom RFNoC Block
- 9 Creating FPGA portion of custom RFNoC Block<br>19.1 RFNoC FPGA User Interface (API)
	- ◆ 9.2 Creating and running HDL testbenches
	- 9.3 Building the FPGA image with a custom user block
	- ♦ 9.3 Building the FPGA image with a custom user block<br>♦ 9.3.1 Discussion on number of blocks in an FPGA image
		- ◊ 9.3.2 Discussion on FPGA image targets
		- ◊ 9.3.3 Image building using the command line ◊ 9.3.4 Using a graphical interface
		-
- 10 Creating Software/Host portion of custom RFNoC Block
	- ♦ 10.1 UHD integration 10.2 GNU Radio Integration ♦
	- - ◊ 10.2.1 GNU Radio Block Code
		- ◊ 10.2.2 GNU Radio Companion Bindings
- ♦ 10.3 Compile, Install and Verify
- 11 Testing out the custom block 12 Troubleshooting
- •
- ◆ 12.1 Xilinx Vivado
	- 12.1.1 Compile issues ◊
		- ⋅ 12.1.1.1 Synthesis is failing
		- ◊ 12.1.2 Environment Setup
- 13 Reference Files •
	- 14 Links and Additional Resources
		- ♦ 14.1 RFNoC additional resources
			- ♦ 14.2 GNU Radio resources
			- ♦ 14.3 UHD resources
			- ◆ 14.4 Other resources

### **AN-823**

#### **Note: This application note is DEPRECATED. It applies only to using RFNoC in UHD 3.x. The latest Getting Started in RFNoC application note is available here: [Getting Started with RFNoC in UHD 4.0](https://kb.ettus.com/Getting_Started_with_RFNoC_in_UHD_4.0).**

This application note guides a user through basic information on the RFNoC architecture, installing necessary software to develop custom RFNoC blocks, also called Computation Engines (CE), and walks through the steps of creating a custom RFNoC block using an example. RFNoC is currently supported on any 3rd generation USRP hardware, currently: E310/E312, E320, N300/N310/N320/N321, and X300/X310. **However**, this document primarily covers using RFNoC for the USRP X300/X310 and E310/E312. Using RFNoC with the other USRPs is similar to that documented herein.

First sections deal with installing tools and validating correct tool installation in order to do RFNoC development. Later sections deal with creating a custom RFNoC block, using the built-in testbench architecture, building an FPGA image with the custom block and finally testing out the new block within GNU Radio.

The RFNoC code base is open source, including code that executes on the host, as well as code targeted to the USRP hardware (FPGA and microcontroller firmware). RFNoC is available under the open-source GNU Lesser General Public License (LGPL). For more information on our licensing policy, please contact [info@ettus.com.](mailto:info@ettus.com)

RFNoC is only supported on 3rd generation USRP hardware as noted in the Abstract.

In order to build custom USRP FPGA images and RFNoC blocks the following hardware and software are needed.

- **Ubuntu 14.04.5 or 16.04.1 (preferred):** Currently PyBOMBS (which can be used to install the *Software build tools*), works most reliably in • Ubuntu 14.04.5 or 16.04.1 (preferred): Currently PyBOMBS (which can be used to install the *Software build tools*), works most reliably<br>Ubuntu, and thus, we recommend using this distribution. Also, a majority of the scri specific. A PC with multiple cores and  $8GB+$  of RAM is recommended.
- Xilinx Vivado tools (version 2017.4): The specific version depends on the branch and state of the FPGA code. The default install location is /opt/Xilinx/Vivado. Once all of the Software build tools are installed the specific version for the downloaded code can be found in the setupenv.sh file located in the {USER\_PREFIX}/src/uhd-fpga/usrp3/top/{DEVICE} directory. Further information can be found [here](http://files.ettus.com/manual/md_usrp3_build_instructions.html)
- **Software build tools:** If UHD can be or has been compiled from source on the development PC then all the necessary software build components are present (PyBOMBS can be used to set all this up and instructions on how to do so are given in a following step).
- Any 3rd generation USRP hardware as noted in the Abstract.

## **NOTE:**

- The edition of Xilinx Vivado that is required will depend on which USRP device is being used.
	- ♦ X3xx series devices: Design Edition or System Edition.
	- ♦ E3xx series devices: Design Edition, System Edition, or the free WebPack Edition.
- Other operating systems can be used, but the exact steps on how to proceed are not given in this Application Note.
- In some Linux distributions (e.g. Ubuntu) dash is set as default shell, which may cause some issues. It is recommended to set the shell to bash by running the following commands in the terminal. Choose  $\langle N_{\text{N}} \rangle$  when prompted by the first command and the second command will validate the that bash will be used.
- \$ sudo dpkg-reconfigure dash \$ ll /bin/sh
	-

While this Application Note goes through the process of integrating GNU Radio into the RFNoC development flow, it is by no means required to use or develop within the RFNoC framework, but it makes it a great deal easier to use a framework on top of RFNoC for aspects such as visualization and other features. GNU Radio is freely available and more information about it can be found [here](http://gnuradio.org/).

The following software packages are required in order to setup a development environment/sandbox:

- UHD
- GNU Radio
- gr-ettus

The cleanest way to set this up is to install everything into a dedicated directory. [PyBOMBS](https://github.com/gnuradio/pybombs) is the simplest way to do this. If not already installed, PyBOMBS can be setup with the following commands:

- \$ sudo apt-get install git \$ sudo apt-get install python-setuptools python-dev python-pip build-essential
- \$ sudo pip install git[+https://github.com/gnuradio/pybombs.git](https://github.com/gnuradio/pybombs.git)
- \$ pybombs recipes add gr-recipes git[+https://github.com/gnuradio/gr-recipes.git](https://github.com/gnuradio/gr-recipes.git) \$ pybombs recipes add ettus git[+https://github.com/EttusResearch/ettus-pybombs.git](https://github.com/EttusResearch/ettus-pybombs.git)
	-

These commands will do the following:

- Install Git
- Install  $_{\text{pip}}$  and other Python dependencies
- Install the latest  $PyBOMBS$  from its Git repository
- Add the gr-recipes recipes which are used to install GNU Radio specific software
- Add the ettus recipes which are used to install Ettus Research specific software

From here, PyBOMBS can be used to setup and install the development environment/sandbox by running the following command:

\$ pybombs prefix init ~/rfnoc -R rfnoc -a rfnoc

This will do the following:

- Create a directory in the user?s home directory called  $r$  fnoc (any valid directory name will work)
- Give the prefix an alias of rfnoc ( [-a alias], e.g. ?a rfnoc), which would be the name given to this path. This name will be used in further • Give the prefix an alias of  $\text{rfnoc}$  ( $\text{[--a alias]}, e.g.$   $\text{ra}$   $\text{rfnoc}}$ ), which would be the name given to this path. This name steps that use PyBOMBS. When creating the first prefix and omitting the alias, the prefix w
- Use the  $rr$ noc prefix recipe (as opposed to a package recipe like  $qqrx$  ) to clone UHD, FPGA, GNU Radio, and gr-ettus sources into the ~/rfnoc directory as well as compile and install all the software

**NOTE:** A user can specify how many cores are used by builds when using PyBOMBS. The default is set to 4. For example, this will set the number of cores used to 3:

\$ pybombs config makewidth 3

The value will be written into a configuration file and then applied to subsequent PyBOMBS commands. This value can temporarily be overridden for a specific build by specifying the --config makewidth=x argument, where ?x? is an integer number. If the user only has 4 cores it is recommend to use this argument in the pybombs command to limit the number of cores to <4 (e.g. 3) so that the computer stays responsive. Following are 2 examples, one using less cores and the other using more cores:

\$ pybombs --config makewidth=3 prefix init ~/rfnoc -R rfnoc -a rfnoc \$ pybombs --config makewidth=7 prefix init ~/rfnoc -R rfnoc -a rfnoc

Then, it is necessary to setup the PyBOMBS environment, so that the system/terminal session will have the environmental variables pointing to this newly created prefix, which is done with the following commands:

\$ cd ~/rfnoc \$ source ./setup\_env.sh

Once the previous command is run, this terminal session will have access to the environmental variables that allow the complete use of the set of software that was just installed with PyBOMBS. If access to the software is needed in other terminals the same command must be run within them.

**NOTE:** Throughout the rest of this document the term {USER\_PREFIX} will used at the beginning of different directories. For example, {USER\_PREFIX}/src/uhd-fpga/usrp3/tools/scripts is a directory that contains useful scripts for compiling. The term {USER\_PREFIX} is used to denote the folders that precede the /src directory. Examples of what {USER\_PREFIX} could be: /home/user/rfnoc or /home/user/myDevfolder/. On many Linux environments using ~/ at the beginning of the target directory path is equivalent to the user?s home directory.( i.e ~/ is equal to /home/user/). So {USER\_PREFIX} could also look like ~/rfnoc or ~/myDevfolder/.

As an alternative to using PyBOMBS, manually installing and configuring the software is done by following the individual install notes for GNU Radio. [UHD](https://files.ettus.com/manual/page_build_guide.html) and [gr-ettus](https://github.com/EttusResearch/gr-ettus) and by making sure they are reachable by linkers and compilers.

**NOTE:** The Application Note found [here](https://kb.ettus.com/Building_and_Installing_the_USRP_Open-Source_Toolchain_(UHD_and_GNU_Radio)_on_Linux) goes through the process of manually installing UHD and GNU Radio on Linux platforms.

To manually download the software, use these  $qit$  clone commands, which will select the correct branches:

 \$ git clone --recursive -b maint<https://github.com/gnuradio/gnuradio.git> # master branch is also fine instead of maint \$ git clone -b master<https://github.com/EttusResearch/gr-ettus.git> \$ git clone -b rfnoc-devel<https://github.com/EttusResearch/fpga.git>

If UHD, GNU Radio and/or gr-ettus are already installed, it would be sufficient to checkout the branches mentioned and update them them  $(qit|p)$ Thereafter, rebuild each of the repositories (rebuild order: UHD, GNU Radio, gr-ettus).

Running the command ?uhd\_config\_info? with the ?--version? flag will verify that the installation has been completed successfully.

**NOTE:** The version string output from this command may differ, however it should be similar to the output below.

\$ uhd config info --version linux; GNU C++ version 5.4.0 20160609; Boost\_105800; UHD\_4.0.0.rfnoc-devel-161- g83150fdd

4.0.0.rfnoc-devel-161-g83150fdd

It is recommended to spend a moment looking at the Ettus Research default image, which is pre-built with a set of RFNoC blocks, as well as building a custom image with a unique set of pre-built RFNoC blocks. To get the default image(s), run the following command:

\$ uhd\_images\_downloader

Ettus Research will be updating the default image(s) occasionally, and uhd\_images\_downloader can be run anytime after running git pull and re-installing to pull the most current images. Images are stored in the {USER\_PREFIX}/share/uhd/images directory.

The following images have the corresponding RFNoC blocks (Computation Engines):

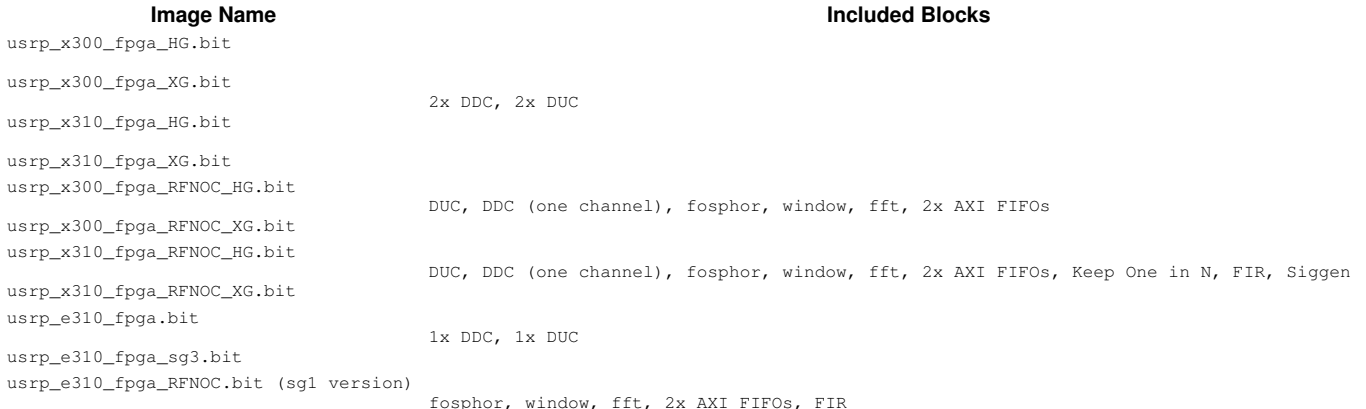

usrp\_e310\_fpga\_RFNOC\_sg3.bit

Instructions on flashing the image to a device can be found [here](http://files.ettus.com/manual/page_usrp_x3x0.html#x3x0_load_fpga_imgs) for X3xx series and [here](http://files.ettus.com/manual/page_usrp_e3x0.html#e3x0_load_fpga_imgs) for E3xx series.

**NOTE:** FPGA images are specific to the USRP device **NOT** the USRP series. For example, a USRP X300 FPGA image will **NOT** work on a USRP X310 and vice versa. Loading an image that does not correspond to a USRP device will likely brick the device.

By following the steps above the following should now be available:

- UHD/RFNoC code downloaded and installed
- FPGA code available
- A valid RFNoC image on your X3xx or E3xx series device

| | \_\_\_\_\_\_\_\_\_\_\_\_\_\_\_\_\_\_\_\_\_\_\_\_\_\_\_\_\_\_\_\_\_\_\_\_\_\_\_\_\_\_\_\_\_\_\_\_\_\_\_\_\_

Run the following command, with a USRP connected to your PC, to verify current image on the USRP.

\$ uhd\_usrp\_probe

If an RFNoC image was successfully loaded onto the USRP, there will be a lot of output text (RFNoC code is currently very verbose). The final lines of the output should be similar to the following for an USRP X310 (e.g. usrp\_x310\_fpga\_HG):

 $| \t-1 \t/2$ RFNoC blocks on this device: | | | | | | \* DmaFIFO\_0  $*$  Radio\_0  $*$  Radio\_1<br> $*$  DDC 0 | | | \* DDC\_0 | | | \* DDC\_1 | | | \* DUC\_0 | | | \* DUC\_1

Final output for usrp\_x310\_fpga\_RFNOC\_HG.bit image:

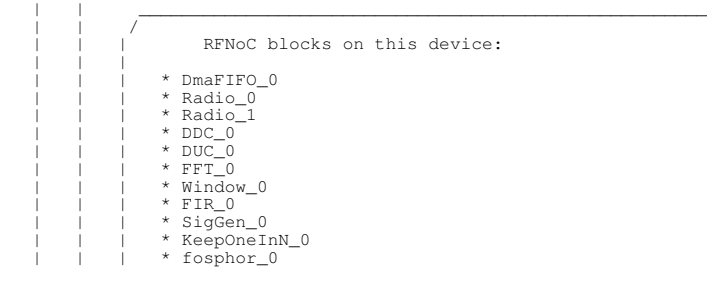

| | | \* FIFO\_0 | | | \* FIFO\_1

**NOTE:** The actual names and number of blocks can differ. The list of blocks should start with the DmaFIFO\_x and Radio\_x, and then a couple more lines of block IDs should follow.

Because of the growing number of RFNoC blocks, the user has the option to build an FPGA image with a set of pre-built RFNoC blocks of their choosing. The following steps describe the process for doing this and by so doing will also validate proper tool installation. Because compilation can take a couple of hours, it is recommended the user begin this process while continuing the rest of this guide.

**NOTE:** FPGA compilations can run in the background, however they are very resource intensive. If the user intents to use the same computer that is compiling to walk through the rest of this Application Note, it is recommended that the computer has plenty of resources.

The script to initiate a compile is called uhd image builder.py, and is located in the {USER\_PREFIX}/src/uhd-fpga/usrp3/tools/scripts directory. Run the help menu by typing:

 \$ cd {USER\_PREFIX}/src/uhd-fpga/usrp3/tools/scripts \$ ./uhd\_image\_builder.py --help

A more detailed discussion of this script is given in an upcoming section. For now, compiling an FPGA image that has 2 RFNoC blocks (window and fft) and some FIFOs, is done by running the script with the following arguments.

## Example for an X310 USRP:

\$ ./uhd\_image\_builder.py window fft -d x310 -t X310\_RFNOC\_HG -m 5 --fill-with-fifos

Example for an E310 USRP with Speed Grade 3 (sg3) FPGA:

\$ ./uhd\_image\_builder.py window fft -d e310 -t E310\_RFNOC\_sg3 -m 5 --fill-with-fifos

At the end of a successful compilation process, write the new image to a USRP. If the image was compiled for a USRP X310, the following command will load the new image. Update the  ${_{\{IP\_Address\}}}$  of the USRP and  ${_{\{USER\_PREFIN\}}}$  to the appropriate values for your configuration before running the command.

\$ uhd\_image\_loader --args "type=x300,addr={IP\_ADDRESS}" --fpga-path {USER\_PREFIX}/src/uhd-fpga/usrp3/top/x300/build/usrp\_x310\_fpga\_RFNOC\_HG.bit

**NOTE:** FPGA images are specific to the USRP device **NOT** the USRP series. For example, a USRP X300 FPGA image will **NOT** work on a USRP X310 and vice versa. Loading an image that does not correspond to a USRP device will likely brick the device. Additional instructions on flashing a custom image to a device can be found [here](http://files.ettus.com/manual/page_usrp_e3x0.html#e3x0_load_fpga_imgs) for X3xx series and here for E3xx series.

After the image has been successfully written to the USRP, power-cycle it and run the ?uhd\_usrp\_probe? utility to view the newly compiled blocks.

\$ uhd\_usrp\_probe

The final lines of output for the image built for the X310 is as follows:

| | \_\_\_\_\_\_\_\_\_\_\_\_\_\_\_\_\_\_\_\_\_\_\_\_\_\_\_\_\_\_\_\_\_\_\_\_\_\_\_\_\_\_\_\_\_\_\_\_\_\_\_\_\_

```
| \t-1 \t/2RFNoC blocks on this device:
 | | | 
                    DmaFIFO_0
                    Radio<sup>(</sup>
                    Radio_1
                    Window<sub>0</sub>FFT 0FTFO 0FIFO_1FTFO<sub>2</sub>
```
The following new examples included within the  $r_{\text{fnoc-devel}}$  branch of UHD, are a good reference on how to use RFNoC from UHD.

The following example is based off of  $rx\_samples\_to\_file.\,cpp.$  The example can be configured to place an RFNoC block in between the radio and host.

rfnoc\_rx\_to\_file.cpp

This next example chains a null source to another block and streams the data to the host.

rfnoc\_nullsource\_ce\_rx.cpp

These examples demonstrate the core features and flexibility of RFNoC.

For more information on UHD and UHD development please refer to the [UHD Software Resource page,](https://kb.ettus.com/UHD) [Getting Started with UHD and C++ Application](https://kb.ettus.com/Getting_Started_with_UHD_and_C%2B%2B) [Note](https://kb.ettus.com/Getting_Started_with_UHD_and_C%2B%2B) or directly to the [UHD user manual.](http://files.ettus.com/manual/)

A good way of getting started with RFNoC in a more visual way is to use GNU Radio. The gr-ettus out-of-tree module (OOT) allows a user to use RFNoC blocks in their local GNU Radio / GNU Radio Companion (GRC) installation. This GNU Radio OOT contains blocks that allow you to configure your FPGA through GRC.

**NOTE:** As blocks in the gr-ettus OOT mature, they will be upstreamed to gr-uhd. Also, gr-ettus is a container used by Ettus Research to disseminate experimental or under-development features for  $g$ r-uhd. It is not a replacement for  $g$ r-uhd (in fact, the latter is a requirement for  $g$ r-ettus).

Examples can be run from gr-ettus/examples/rfnoc, provided that the appropriate RFNoC blocks are compiled into the FPGA image currently running on the USRP.

A couple of rules for building GNU Radio flowgraphs with RFNoC blocks:

- 
- ∙ You always need a <u>pevice3</u> object in your flow graph (it does not get connected, see screenshot below).<br>• You should have at least two RFNoC blocks connected together. Going GNU Radio Block -> RFNoC Block -> GNU Radio recommended (it will work, but with suboptimal performance).

The GNU Radio flowgraph rfnoc\_ddc.grc is an example that can be run using the default RFNoC image. Below are screenshots of the flowgraph and what it produces.

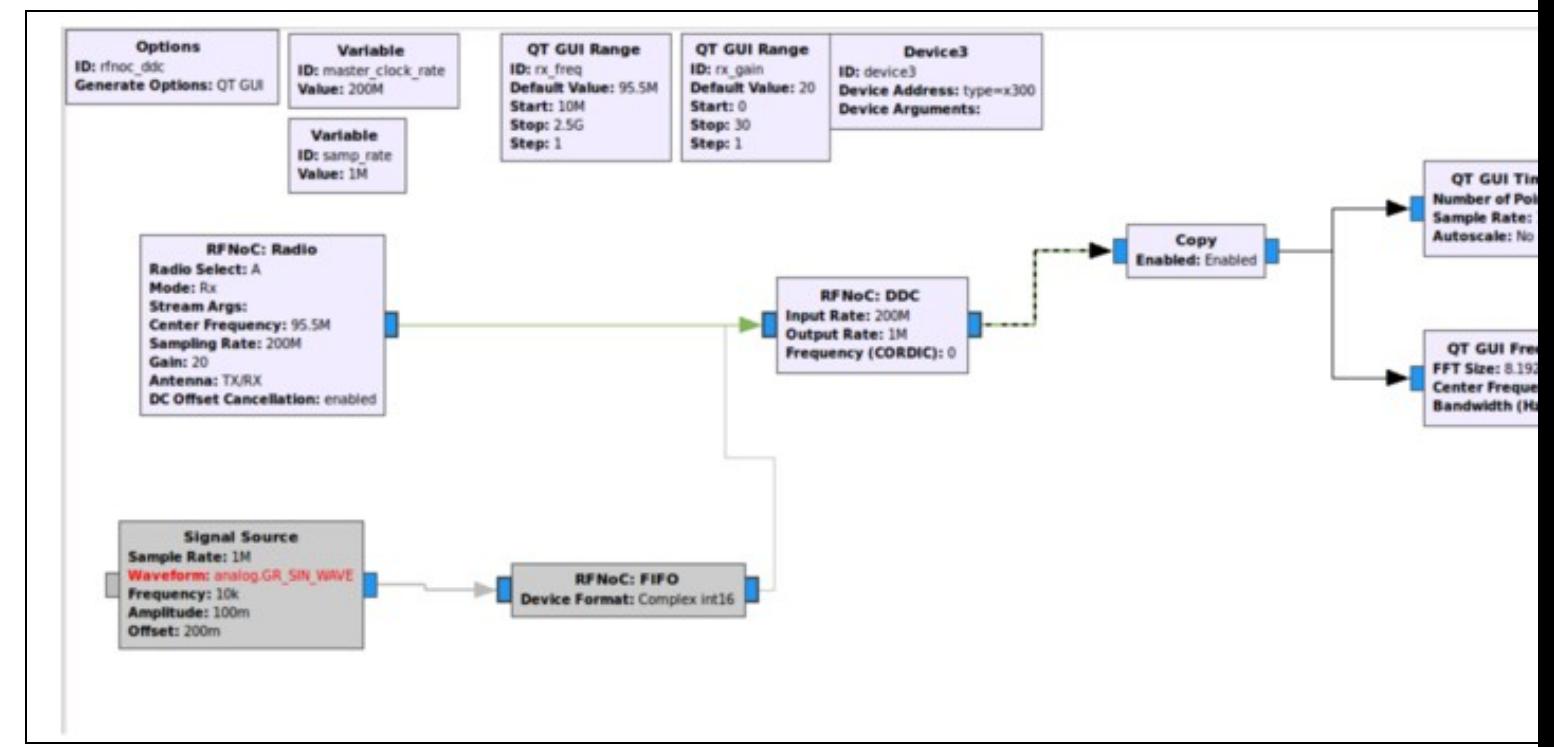

**NOTE:** Copy Block: In the RFNoC domain, streams of data can not be split as easily as they are in the GNU Radio domain. The ?copy? block depicted in the screenshot above serves the function as a stream splitter. Its main purpose, when ?enabled?, is to copy the samples it is getting at its input and put them into the output, but here it is also serving as a boundary between a RFNoC-domain and a GNURadio-domain. In the flowgraph above, after this boundary is passed, the data stream can easily be split into the two sinks to have them run simultaneously (standard GNU Radio functionality). It is possible to connect the GNU Radio blocks directly to RFNoC blocks without a ?copy? block, but only one would work at a time (the other ones would have to be disabled). Another way to split data streams from the RFNoC-domain is to use the ?RFNoC: split stream? block, which would split the streams in the RFNoC domain, but this is not very useful here as we are, in any case, moving into the GNURadio-domain.

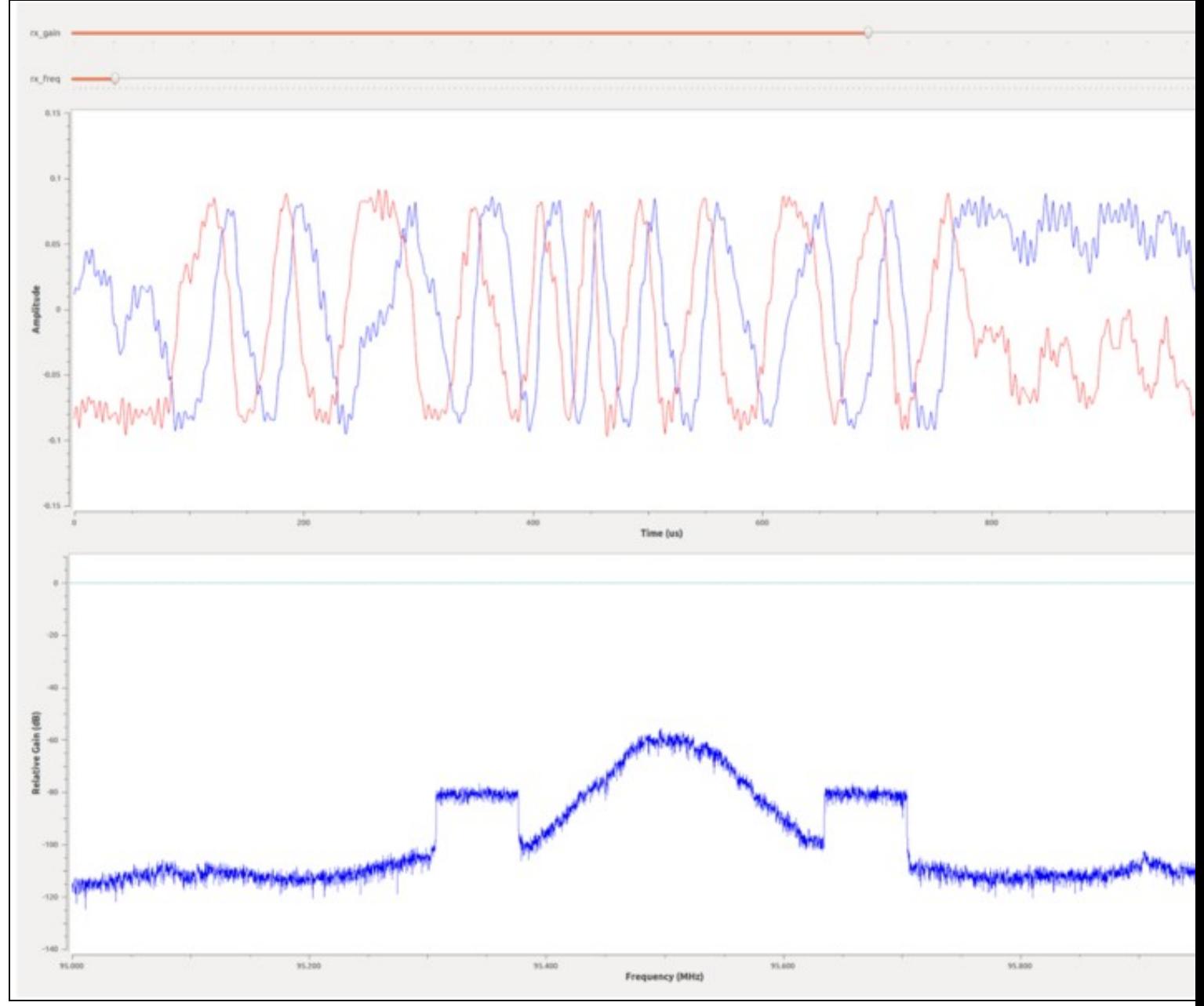

For more information on GNURadio development please refer to the [GNURadio user's manual and API](http://gnuradio.org/doc/doxygen/).

The figure below shows the basic structure of the RFNoC Stack. Corresponding code is needed in each of the three sections in order to build a custom<br>RFNoC block with GNU Radio integration. A tool called RFNoC Modtool was c block. RFNoC Modtool creates a custom GNU Radio OOT module with the basic structure and the necessary files for each of these sections. RFNoC Modtool is currently a part of the GNU Radio OOT module gr-ettus.

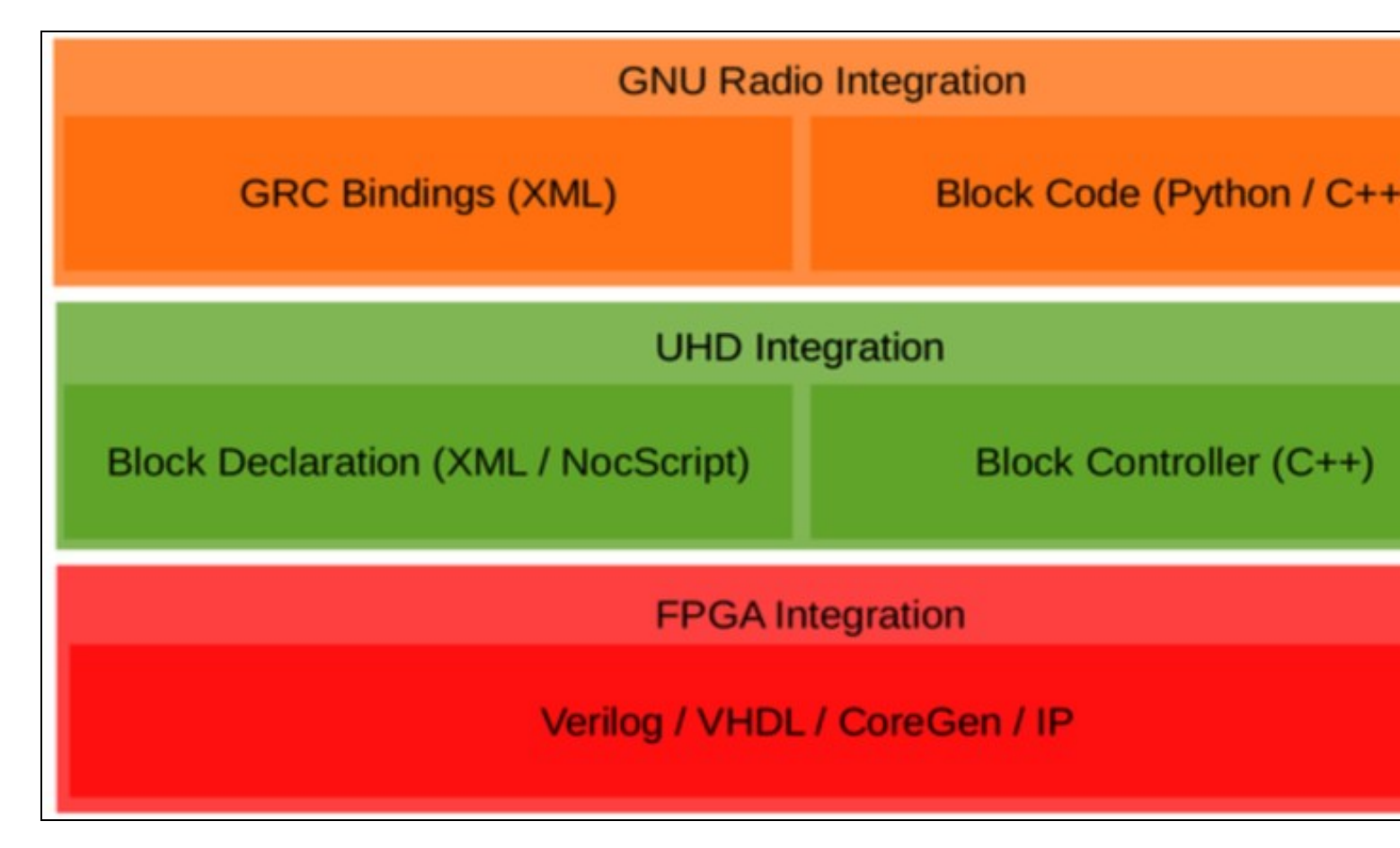

**NOTE:** Console outputs may vary depending on the version of UHD the user is running. However, functionality should be the same or similar.

Because the RFNoC Modtool has similar functionality to the [gr\\_modtool](http://gnuradio.org/redmine/projects/gnuradio/wiki/OutOfTreeModules) [gr\_modtool ] provided by GNU Radio, those that have worked with gr\_modtool in the past will find the RFNoC Modtool familiar.

#### To check the usage of the tool, run the following:

\$ rfnocmodtool help linux; GNU C++ version 5.4.0 20160609; Boost\_105800; UHD\_4.0.0.rfnoc-devel-162-g335a1317 Usage: rfnocmodtool <command> [options] -- Run <command> with the given options. rfnocmodtool help -- Show a list of commands. rfnocmodtool help <command> -- Shows the help for a given command. List of possible commands: Name Aliases Description

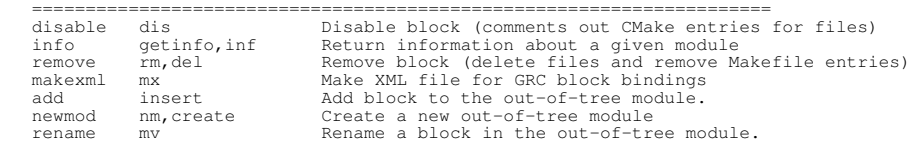

To start generating an RFNoC OOT module navigate to the source location (i.e. cd ~/{USER\_PREFIX}/src) and type:

\$ rfnocmodtool newmod [NAME OF THE MODULE]

Where [NAME OF THE MODULE] is a name the user gives the new module. In the following, a module is created with the name ?tutorial?. If the user does not write the name of the module following the  $_{\rm{newmod}}$  command the tool will ask for it interactively. Running this command will create a folder containing the basic folders that you may need for a functional module.

 \$ rfnocmodtool newmod tutorial linux; GNU C++ version 5.4.0 20160609; Boost\_105800; UHD\_4.0.0.rfnoc-devel-162-g335a1317 Creating out-of-tree module in ./rfnoc-tutorial... Done. Use 'rfnocmodtool add' to add a new block to this currently empty module.

#### To see what files and directories were created run:

 \$ ls rfnoc-tutorial/ apps cmake CMakeLists.txt docs examples grc include lib MANIFEST.md python README.md rfnoc swig

In contrast with  $gr\_modtool$ , this includes a folder called  $rfnoc$ , which is where the UHD/FPGA files are located.

In order to add blocks to a module, navigate to the folder just created and use the add command of rfnocmodtool. Continuing with the example above, run the following:

```
$ cd rfnoc-tutorial
 $ rfnocmodtool add [NAME OF THE BLOCK]
```
For demonstrative purposes, a block named gain will be created. The gain block will multiply samples that pass through it by a constant. As before, if the name is not given, the tool will ask the user for the name. There are several arguments that can be passed to the tool, but running the tool without any of these arguments will give the following interactive parsing output:

```
 $ rfnocmodtool add gain
 linux; GNU C++ version 5.4.0 20160609; Boost_105800; UHD_4.0.0.rfnoc-devel-162-g335a1317
     RFNoC module name identified: tutorial
 Block/code identifier: gain
 Enter valid argument list, including default arguments: 
 Block NoC ID (Hexadecimal): 1111222233334444
 Skip Block Controllers Generation? [UHD block ctrl files] [y/N] N
 Skip Block interface files Generation? [GRC block ctrl files] [y/N] N
```
Hitting enter on each one of the options will take the default values.

The following is a description of the valid argument list items:

- **NoC ID:** This ID is a Hexadecimal number which serves as identification between the hardware part and the software part of the design. It can be as long as 16 0-9 A-F digits. If a NoC ID is not provided, it will be set to a random number.
- **Block Controllers Generation:** The block controllers are the C++ control that the user can apply to the UHD-part of the design. In these files, the user can add more control over this layer of the design. Depending on the complexity of the block it may be possible to add all necessary control using NoCScript (more details on NoCScript can be found in the section labeled UHD Integration). In this case the cpp/hpp block control files generation are not needed. Default is to generate as their existence will be ignored if not edited.
- **Block Interface:** Add more design specific functionality to the design at the GNU Radio interface by generating these block-interface files and adding necessary logic. Depending on the complexity of the block it may be possible to add all necessary control using NoC-Script. In this case the block-interface files are not needed. Default is to generate as their existence will be ignored if not edited.

**NOTE:** If the user does not intend to use the block controllers or is not sure if they are needed, the presence of them in the design will do no harm. It is recommended to add them. This leaves the possibility to add more functions inside them in a future stage of development.

After finishing the parsing, the following files will be generated/edited:

Adding file 'lib/gain\_impl.h'...<br>Adding file 'lib/gain\_impl.c'...<br>Adding file 'include/tutorial/gain.h'...<br>Adding file 'include/tutorial/gain\_block\_ctrl.hpp'...<br>Adding file 'lib/gain\_block\_ctrl\_impl.cpp'...<br>Editing swig/tu Editing python/CMakeLists.txt...<br>Adding file 'grc/tutorial\_gain.xml'...<br>Adding file 'rfnoc/blocks/gain.xml'...<br>Adding file 'rfnoc/fpga-src/noc\_block\_gain.v'...<br>Thoc/testbenches/noc\_block\_gain\_tb folder created<br>Adding file

RFNoC blocks or Computation Engines (CEs) in the FPGA use a NoC Shell instance to interface with the rest of RFNoC. NoC Shell implements RFNoC's core functionality: packet muxing and demuxing, flow control, and the settings register bus (i.e. write/read control/status registers). The NoC Shell has an interface to the RFNoC AXI stream crossbar and a user interface. NoC Shell AXI stream interfaces expect CHDR packets with a proper header. See the manual for information on [CHDR and SID](https://files.ettus.com/manual/page_rtp.html).

**NOTE:** AXI Stream is an ARM AMBA standard interface. Xilinx has an [AXI Reference Guide](http://www.xilinx.com/support/documentation/ip_documentation/ug761_axi_reference_guide.pdf) with more details on this standard.

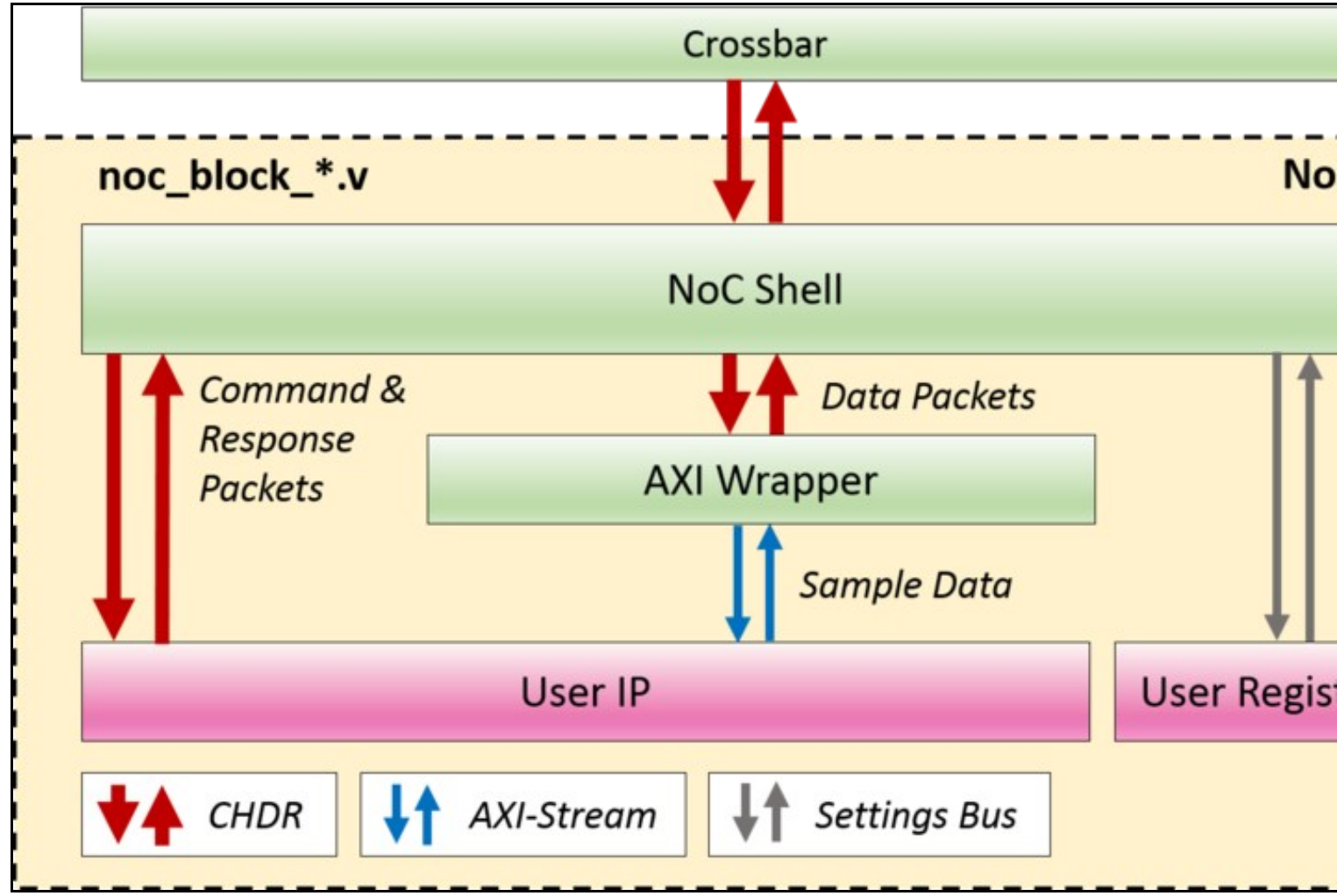

Many designs will want to use an AXI Stream interface with only sample data. However, as stated earlier, the NoC Shell block expects CHDR packets. To ease interfacing user code, the AXI Wrapper block provides the necessary logic to strip and insert the CHDR header, effectively converting packetized sample data into streaming sample data and vice versa. The example RFNoC blocks  $\text{noc\_block\_fit.v}$  and  $\text{noc\_block\_first.v}$  show how AXI Wrapper is used to implement existing Xilinx AXI Stream based IP within a computation engine.

**NOTE:** AXI Wrapper also supports AXI Stream buses for configuration. These buses are driven via the setting register bus and do not have back pressure. They also consume two user register addresses per bus.

The primary user interface consists of four AXI stream interfaces (tready, tralid, tlast, tdata) and a settings register bus (8-bit, valid user register addresses: 128-255 ).

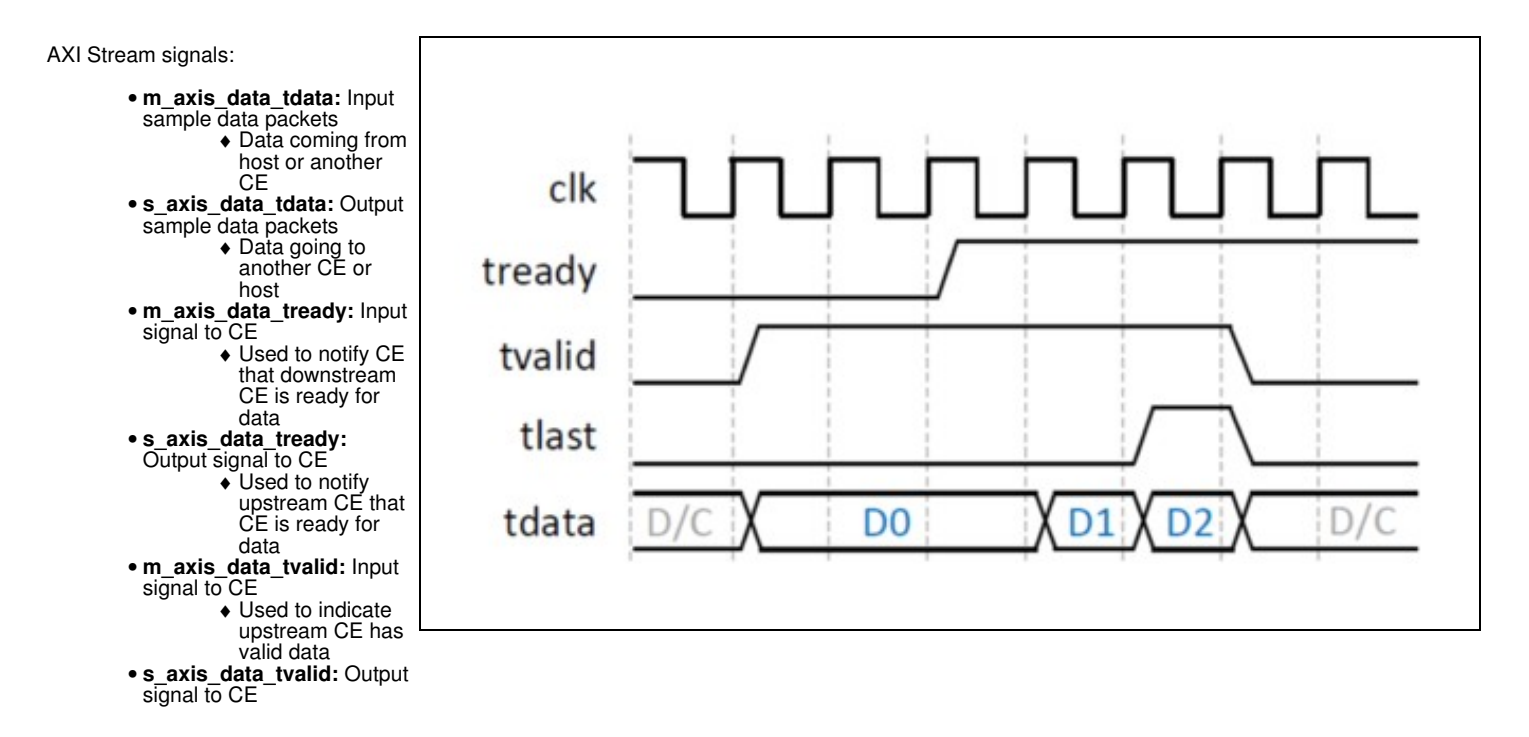

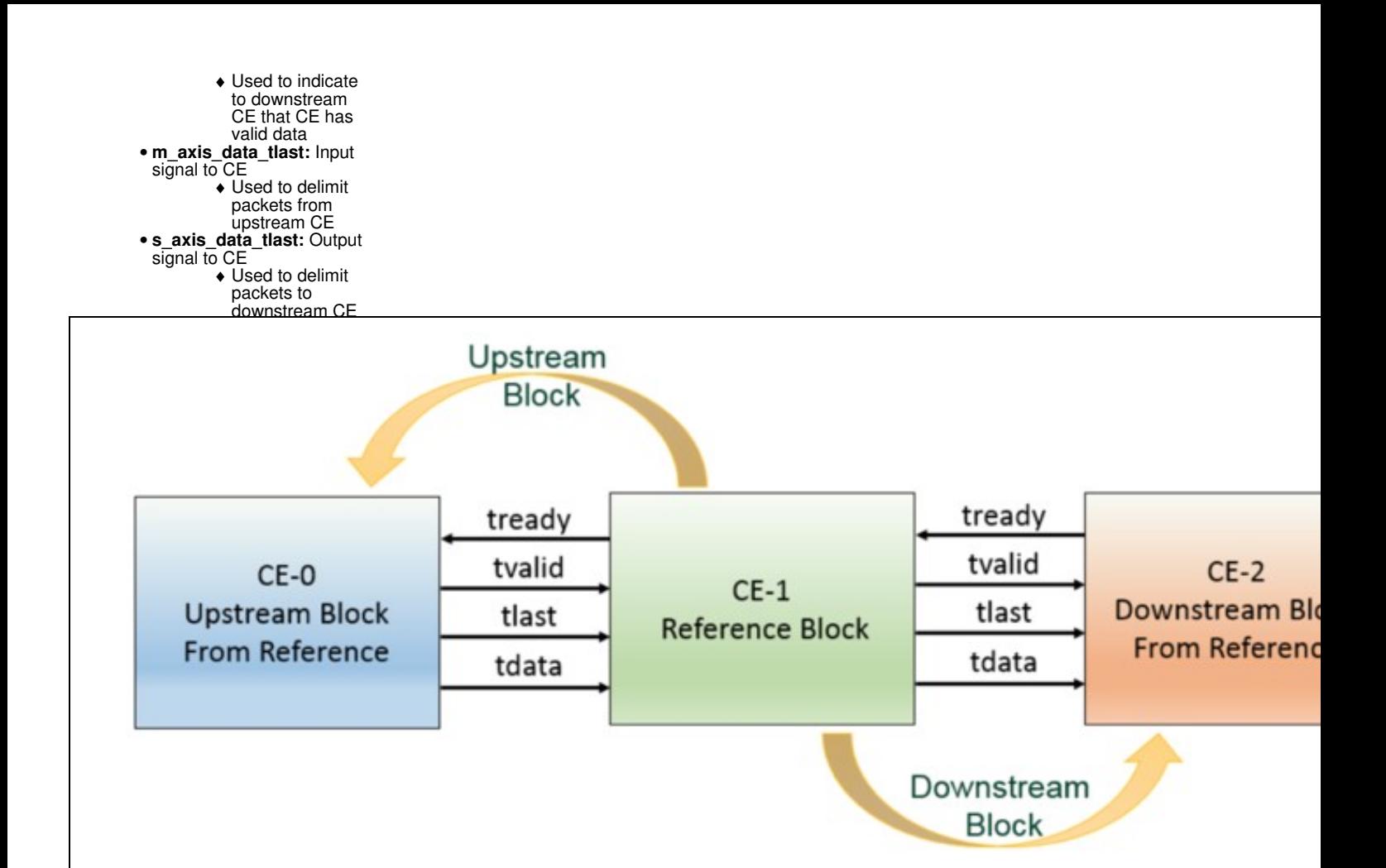

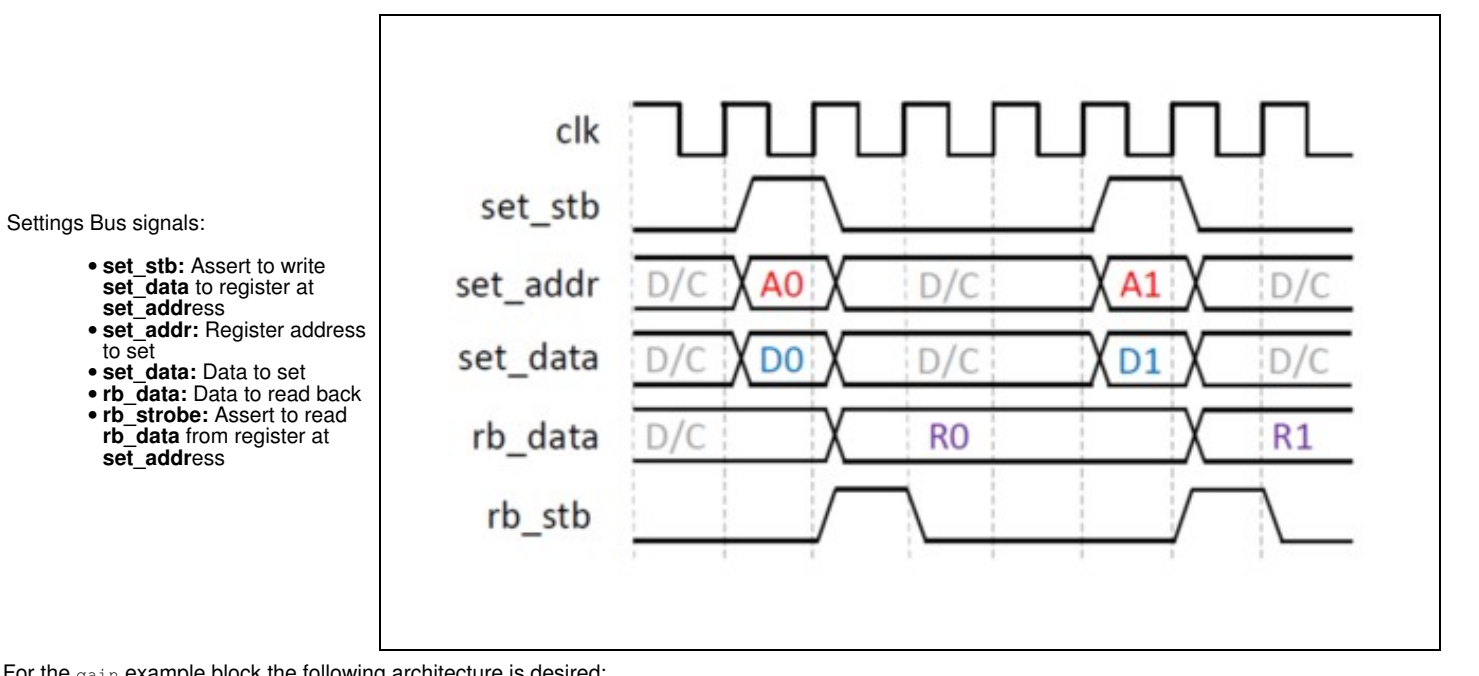

For the gain example block the following architecture is desired:

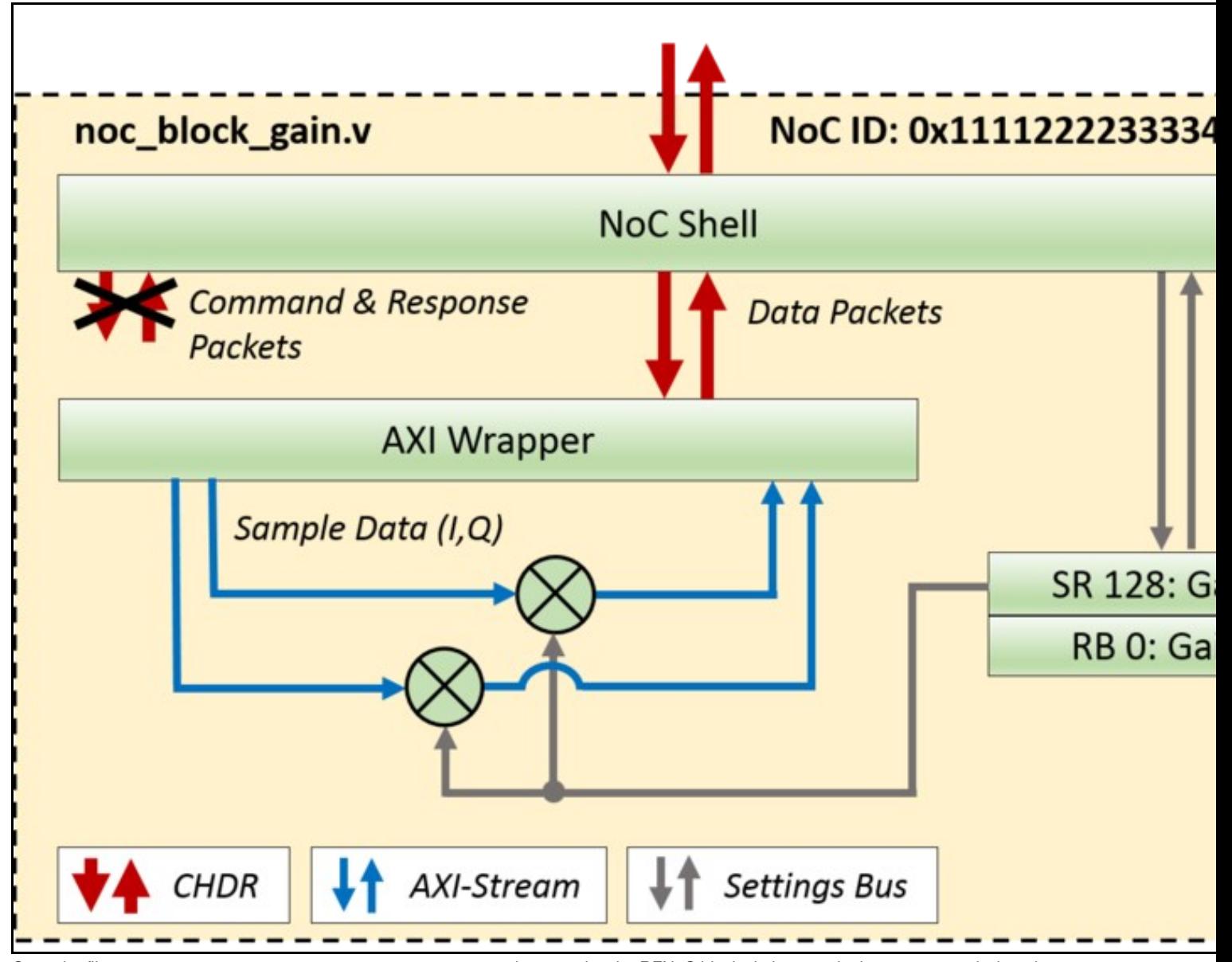

Open the file rfnoc-tutorial/rfnoc/fpga-src/noc\_block\_gain.v that contains the RFNoC block skeleton code that was created when the \$ rfnocmodtool add gain command was run and modify the following (**BOLD** indicates changes to the skeleton code).

 $localparam [7:0]$  SR\_TEST\_REG\_1 = SR\_USER\_REG\_BASE + 8'd1; **wire [15:0] gain; setting\_reg #( .my\_addr(SR\_GAIN), .awidth(8), .width(16)) sr\_gain ( .clk(ce\_clk), .rst(ce\_rst), .strobe(set\_stb), .addr(set\_addr), .in(set\_data), .out(gain), .changed());** always @(posedge ce\_clk) begin case(rb\_addr)<br>**8'd0 : rb\_data <= {48'd0, gain};**<br>8'd1 : rb\_data <= {32'd0**,** test\_reg\_1}**;**<br>default : rb\_data <= 64'h0BADC0DE0BADC0DE; endcase end **wire [31:0] pipe\_in\_tdata; wire pipe\_in\_tvalid, pipe\_in\_tlast; wire pipe\_in\_tready; wire [31:0] pipe\_out\_tdata; wire pipe\_out\_tvalid, pipe\_out\_tlast; wire pipe\_out\_tready; // Adding FIFO to ensure Pipeline axi\_fifo\_flop #(.WIDTH(32+1)) pipeline0\_axi\_fifo\_flop ( .clk(ce\_clk), .reset(ce\_rst), .clear(clear\_tx\_seqnum), .i\_tdata({m\_axis\_data\_tlast,m\_axis\_data\_tdata}), .i\_tvalid(m\_axis\_data\_tvalid), .i\_tready(m\_axis\_data\_tready), .o\_tdata({pipe\_in\_tlast,pipe\_in\_tdata}), .o\_tvalid(pipe\_in\_tvalid), .o\_tready(pipe\_in\_tready));**

**localparam [7:0] SR\_GAIN = SR\_USER\_REG\_BASE;**

```
wire [15:0] i = pipe_in_tdata[31:16];
wire [15:0] q = pipe_in_tdata[15:0];
wire [31:0] i_mult_gain = i*gain;
wire [31:0] q_mult_gain = q*gain;wire [31:0] mult_gain = {i_mult_gain[15:0], q_mult_gain[15:0]};
axi_fifo_flop #(.WIDTH(32+1))
pipeline1_axi_fifo_flop (
   .clk(ce_clk),
   .reset(ce_rst),
.clear(clear_tx_seqnum),
   .i_tdata({pipe_in_tlast,mult_gain}),
.i_tvalid(pipe_in_tvalid),
    .i_tready(pipe_in_tready),
   .o_tdata({pipe_out_tlast,pipe_out_tdata}),
.o_tvalid(pipe_out_tvalid),
   .o_tready(pipe_out_tready));
/* Output Signals */
assign pipe_out_tready = s_axis_data_tready;
assign s_axis_data_tvalid = pipe_out_tvalid;
assign s_axis_data_tlast = pipe_out_tlast;
assign s_axis_data_tdata = pipe_out_tdata;
```
The following is a block diagram of the code created by the above Verilog:

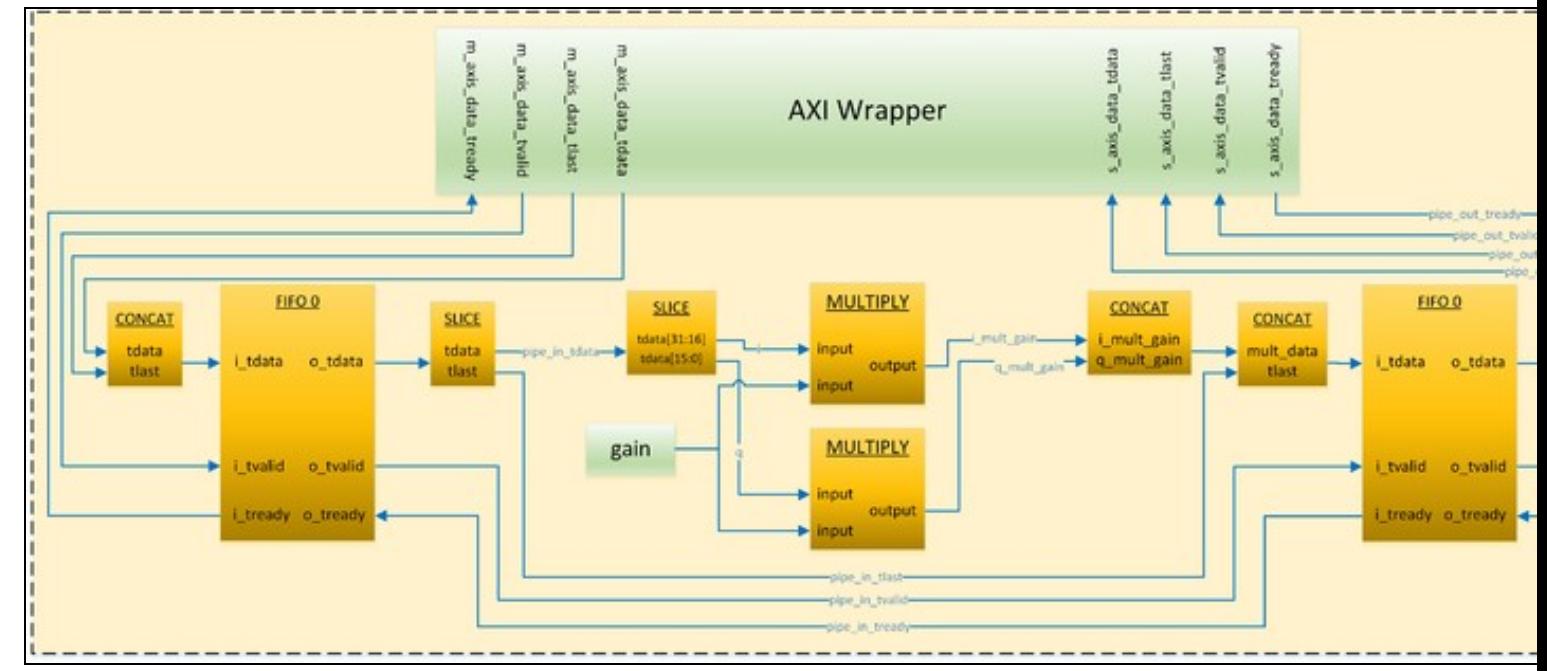

**NOTE:** In order to meet timing, FIFO blocks were added to either side of the Multiplication process.

In order to make the coding iteration process more efficient, it is recommended to create testbenches for all RFNoC blocks before compiling them into the FPGA image. This allows for flaw and/or bug detection early in the design. RFNoC Modtool provides the structure and files ( e.g. noc\_block\_{USER\_BLOCK\_NAME}\_tb) for the testbenches of each of the OOT blocks that are added with the \$ rfnocmodtool add command.

Below is a figure that shows the general testbench architecture that is created by the RFNoC Modtool. This architecture allows a user to test their custom block in the exact same environment it will be placed in when it is built into the RFNoC architecture. Other benefits of the testbench architecture include:

- 
- Testing through multiple blocks (e.g. FILTER -> FFT -> AVE) Testing with multiple streams (e.g. RFNoC block ADD/SUB takes 2 streams, one that will have a constant added to it and one that will have a constant subtracted from it)
- $\bullet$  Data transfer abstraction (e.g. RFNoC Sim Lib API calls to  $\tt$  the streamer.send and  $\tt$  to streamer.recv which take care of all the AXI stream signaling)

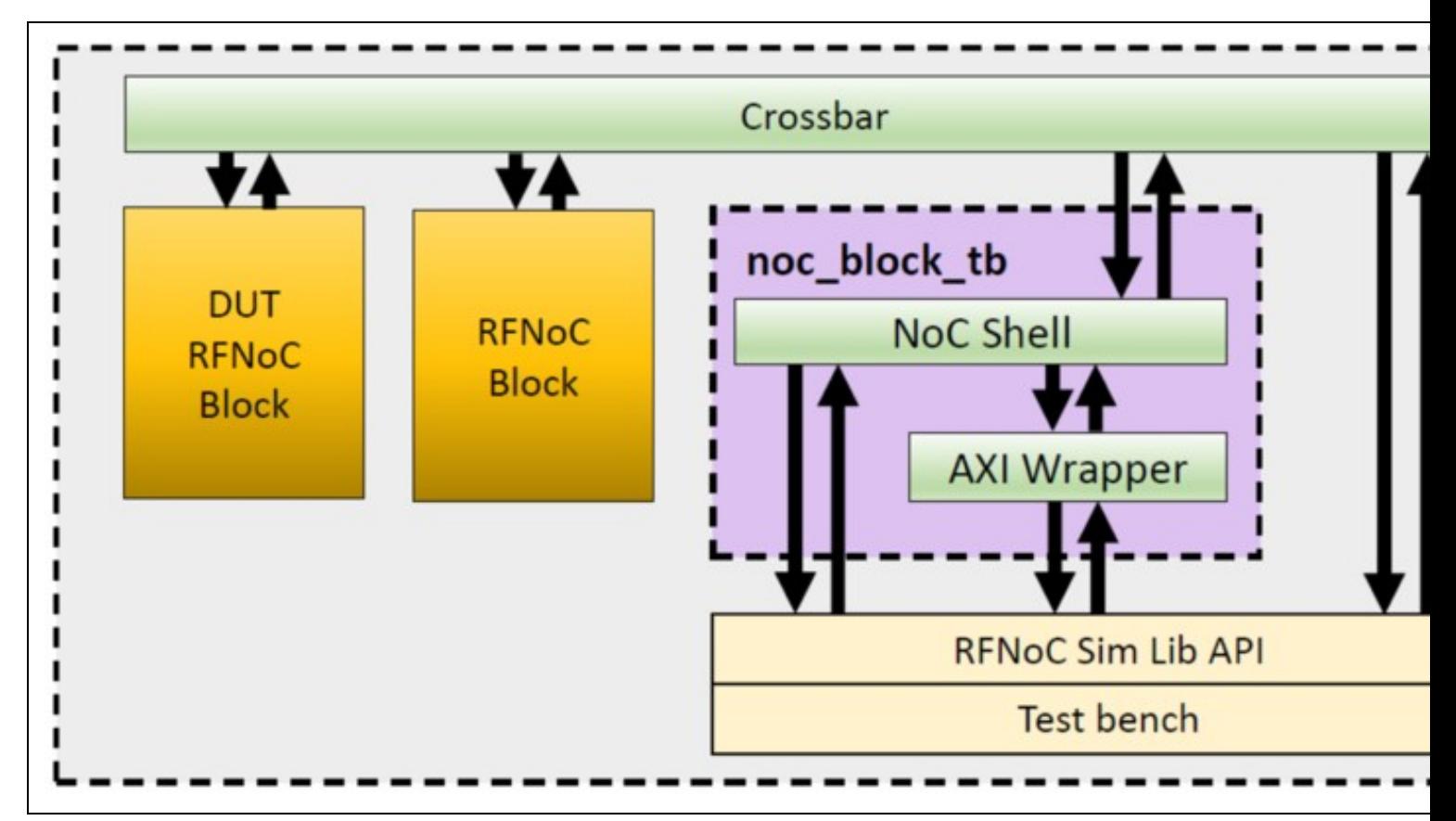

**NOTE:** The noc\_block\_tb block is an instantiation of the noc\_block\_export\_io that is used in testbenches to communicate to the RFNoC architecture. This makes it possible to talk ?RFNoC? to the user?s custom block and as such the custom block has a complete RFNoC experience (signaling, flowcontrol, addressing, etc)

From the [Adding custom blocks to OOT Module section](https://kb.ettus.com/Getting_Started_with_RFNoC_Development#Adding_custom_blocks_to_OOT_Module) where the gain block was initially created, the last files generated were:

rfnoc/testbenches/noc\_block\_gain\_tb folder created<br>Adding file 'rfnoc/testbenches/noc\_block\_gain\_tb/noc\_block\_gain\_tb.sv'...<br>Adding file 'rfnoc/testbenches/noc\_block\_gain\_tb/Makefile'...<br>Adding file 'rfnoc/testbenches/noc\_

The noc\_block\_gain\_tb is a folder generated to contain all the files related to the test bench of the gain block. Each time a new OOT block is created, a new folder will be generated as well.

Inside of this folder are the following three files:

- CMakeLists.txt: this is an empty file used, so far, only to increase the scope of the compilers.
- noc\_block\_gain\_tb.sv: this is a *System Verilog* file, in which user custom tests are to be located. This is the **only** file that needs to be
	- modified.
- Makefile: This file determines the directives that run the simulation.

The noc\_block\_gain\_tb.sv testbench skeleton code creates the following architecture:

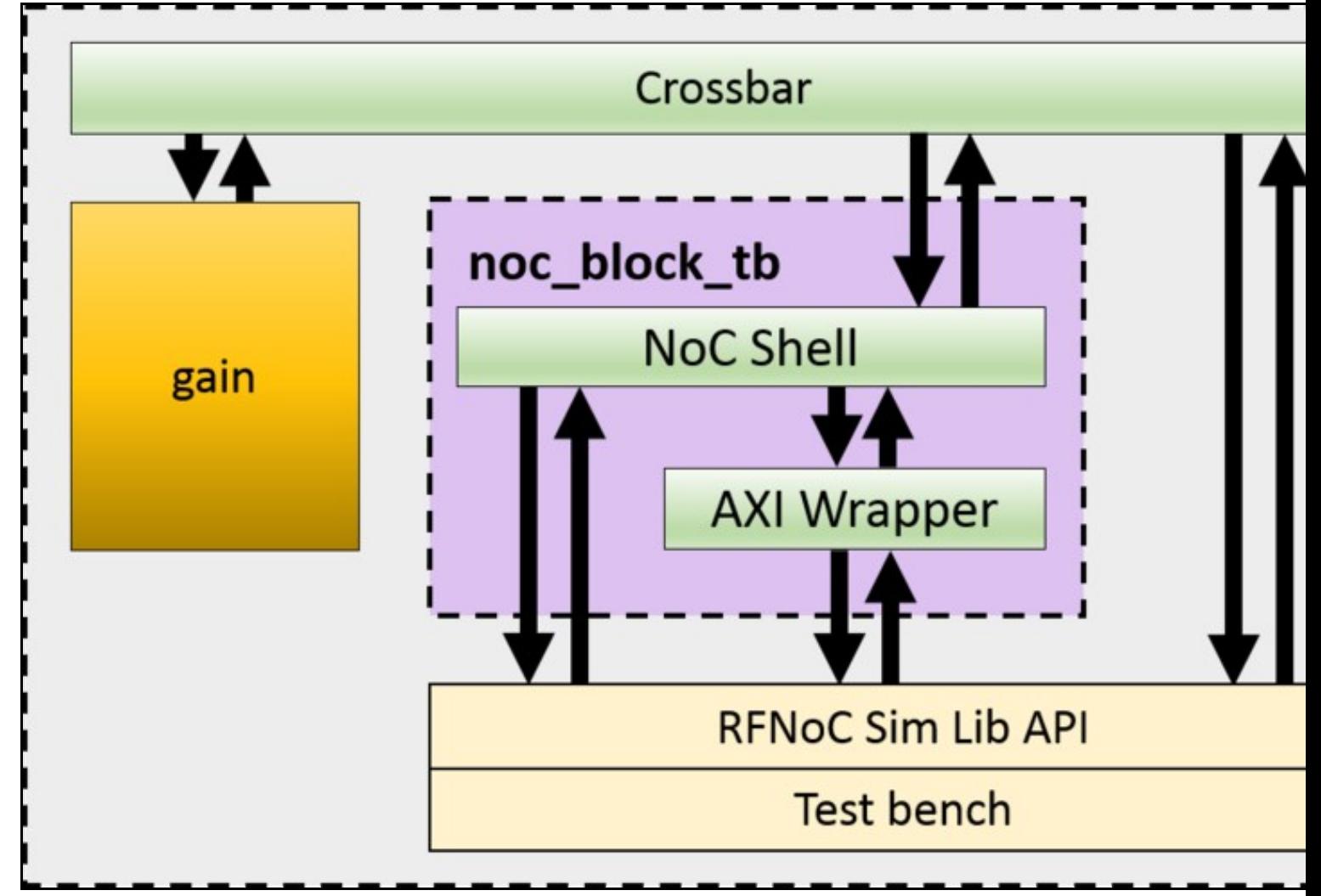

Open the file rfnoc-tutorial/rfnoc/testbenches/noc\_block\_gain\_tb/noc\_block\_gain\_tb.sv and modify the following lines:

Right under the ?Verification? section:

 initial begin : tb\_main string s; logic [31:0] random\_word; logic [63:0] readback; **logic [15:0] gain;**

In the ?Test 4 -- Write / readback user registers? section:

```
 `TEST_CASE_START("Write / readback user registers");
random_word = $random();
tb_streamer.write_user_reg(sid_noc_block_gain, noc_block_gain.SR_GAIN, random_word[15:0]);<br>tb_streamer.read_user_reg(sid_noc_block_gain, 0, readback);<br>$sformat(s, "User register 0 incorrect readback! Expected: %Od, Actual
```
In the ?Test 5 -- Test sequence? section:

```
`TEST_CASE_START("Test sequence");<br>gain = 100;
     gain = 100;
tb_streamer.write_user_reg(sid_noc_block_gain, noc_block_gain.SR_GAIN, gain);
     fork
        begin
 cvita_payload_t send_payload;
 for (int i = 0; i < SPP/2; i++) begin
 send_payload.push_back(64'(i));
            end
            tb_streamer.send(send_payload);
        end
        begin
 cvita_payload_t recv_payload;
 cvita_metadata_t md;
logic [63:0] expected_value;<br>tb_streamer.recv(recv_payload,md);<br>for (int i = 0; i < SPP/2; i++) begin<br>expected_value = i*gain;
```
Test #4 verifies that we can write and readback the gain value. Test #5 writes to the gain register, sends a sample set in the form of a ramp (1, 2, 3, 4, etc) to the RFNoC gain block and finally reads the values from the gain block and compares them to expected values. The followings steps will allow the user to run this testbench.

From within the  $rfnoc-tutorial$  directory, create a build directory and enter it by running:

The next step is to run cmake. If PyBOMBS was used to create the development sandbox, cmake will automatically detect the location of the  $\epsilon_{\text{pga}}$ repository. If PyBOMBS was not used, the user must provide the location of where the  $f_{\rm Pga}$  repository is installed.

If PyBOMBS used, run:

\$ cmake ../

If PyBOMBS not used, run:

```
 $ cmake [-DUHD_FPGA_DIR=/PATH/TO/FPGA/REPOSITORY] ../
```
Final output from the  $$$  cmake ../ command:

```
 -- Configuring done
 -- Generating done
```
-- Build files have been written to: /home/widow/rfnoc/src/rfnoc-tutorial/build

The following command will modify the necessary files and set the correct path to the simulation tools. From now on, every time a new block is added, this command will be run automatically. Remember, only run the following command once for each OOT module (not RFNoC block, but OOT module) created:

\$ make test\_tb Scanning dependencies of target test\_tb Built target test\_tb

Testbenches can be executed by running the command:

\$ make noc\_block\_[name\_of\_your\_block]\_tb

The gain block testbench can be run by running the following command:

\$ make noc\_block\_gain\_tb

The simulation will start. Final output should look like this:

```
 ========================================================
      TESTBENCH STARTED: noc_block_gain
 ========================================================
 [TEST CASE 1] (t=000000000) BEGIN: Wait for Reset...
 [TEST CASE 1] (t=000001002) DONE... Passed
 [TEST CASE 2] (t=000001002) BEGIN: Check NoC ID...
 Read GAIN NOC ID: 1111222233334444
 [TEST CASE 2] (t=000001238) DONE... Passed
 [TEST CASE 3] (t=000001238) BEGIN: Connect RFNoC blocks...
 Connecting noc_block_tb (SID: 1:0) to noc_block_gain (SID: 0:0)
Connecting noc_block_gain (SID: 0:0) to noc_block_tb (SID: 1:0)<br>[TEST CASE 3] (t=000005457) DONE... Passed<br>[TEST CASE 4] (t=000005457) BEGIN: Write / readback user registers...<br>[TEST CASE 4] (t=000006888) DONE... Passed<br>[T
 ========================================================
TESTBENCH FINISHED: noc_block_gain
 - Time elapsed: 7700 ns
 - Tests Expected: 5
        - Tests Run: 5
         - Tests Passed: 5
     Result: PASSED
 ========================================================
 $finish called at time : 7700 ns : File "/home/widow/rfnoc/src/rfnoc-tutorial/rfnoc/testbenches/noc_block_gain_tb/noc_block_gain_tb.sv" Line 10
 INFO: [USF-XSim-96] XSim completed. Design snapshot 'noc_block_gain_tb_behav' loaded.
 INFO: [USF-XSim-97] XSim simulation ran for 1000000000us
launch_simulation: Time (s): cpu = 00:00:10 ; elapsed = 00:00:12 . Memory (MB): peak = 966.387 ; gain = 54.848 ; free physical = 3080 ; fr<br># if [string equal $vivado_mode "batch"] {<br>#    puts "BUILDER: Closing project"
                 close_project
        } else {
      # puts "BUILDER: In GUI mode. Leaving project open."
# }<br>BUILDER: Closing project<br>****** Webtalk v2015.4 (64-bit)<br>***** IB Build 1412921 on Wed Nov 18 09:44:32 MST 2015<br>*** IP Build 1412160 on Tue Nov 17 13:47:24 MST 2015<br>** Copyright 1986-2015 Xilinx, Inc. All Rights Reserv
source /home/widow/rfnoc/src/rfnoc-tutorial/rfnoc/testbenches/noc_block_gain_tb/xsim_proj/xsim_proj.hw/webtalk/labtool_webtalk.tcl -notrac<br>INFO: [Common 17-206] Exiting Webtalk at Tue Jan 10 23:26:20 2017...<br>INFO: [Common 
      Built target noc_block_gain_tb
```
With every custom block created, a make directive will be available to run the simulation from the build directory.

In this section steps are given on how to initiate an FPGA build while incorporating the user?s custom RFNoC block. The first sections give general information on building RFNoC images. The remaining two sections show how to initiate FPGA builds using a command line interface and using a graphical interface (coming out soon), respectively.

There is a maximum number of blocks that can be added for each device. The maximum amount of computation engines (CEs/RFNoC blocks) that each device can use is 16, but the amount of custom blocks that can be added depends on the device.

If using a device from the X3xx series, from the 16 CEs, there are 6 that will be always added and are not subject to direct customization: 1 CE for the AXI bus, 1 CE for the Ethernet Interface, 2 Radios and 2 Dma FIFOS. Because of this, the application will only allow a number of 10 custom blocks on the X3xx series.

If using a device from the E3xx series, 2 CE engines are always added and are not subject to direct customization: 1 CE for the AXI bus and 1 Radio. This would virtually allow 14 slots for custom blocks. However, given the size of the FPGA on the E3xx series of devices, the application only allows a

#### number of 6 custom blocks.

#### **NOTE:** Blocks with higher resource utilization may fill up the FPGA and force the user to include less blocks.

Verify the current maximum values by running the uhd\_images\_builder.py utility from the scripts directory.

 \$ cd {USER\_PREFIX}/src/uhd-fpga/usrp3/tools/scripts \$ uhd\_image\_builder.py --help

RFNoC target names follow the pattern {DEVICE}\_RFNOC\_{BUILD\_TYPE} with the following build types:

- HG: 1GigE on SFP+ Port0, 10Gig on SFP+ Port
- $xG: 10GigE$  on both SFP+ ports
- HLS: Vivado High Level Synthesis enabled
- sqx: Speed grade for E300 devices (1 or 3)

Some examples are:

- X310\_RFNOC\_HG
- $\bullet$  X300 RFNOC HG • X310\_RFNOC\_XG
- 
- X300\_RFNOC\_XG X310\_RFNOC\_HLS\_HG
- X300\_RFNOC\_HLS\_HG
- $E310$ <sub>RFNOC</sub> (this is for the speed grade 1 FPGA version of E310, append  $\frac{1}{5}$  for speed grade 3)

#### **NOTE:** E310, E312 and E313 all have the same FPGA hardware and therefore will use the E310\_RFNOC\_{BUILD\_TYPE} target. USRP E3xx devices have either sg1 or sg3 hardware, please visit [here](http://files.ettus.com/e3xx_images/README) to find out how to differentiate.

Additional information about the build targets can be found at the build instructions for USRP3, found [here.](http://files.ettus.com/manual/md_usrp3_build_instructions.html)

The script uhd\_image\_builder.py is used to generate the NoC block instantiation file and build the FPGA image. Run the help menu by typing:

```
 $ cd {USER_PREFIX}/src/uhd-fpga/usrp3/tools/scripts
    $ ./uhd_image_builder.py --help
   usage: uhd_image_builder.py [-h] [-I INCLUDE_DIR [INCLUDE_DIR
 [-m MAX_NUM_BLOCKS] [--fill-with-fifos]
 [-o OUTFILE] [-d DEVICE] [-t TARGET] [-g] [-c]
                                       [blocks [blocks ...]]
    Generate the NoC block instantiation file
    positional arguments:
                                List block names to instantiate.
    optional arguments:
-h, --help<br>-I INCLUDE_DIR [INCLUDE_DIR ...], --include-dir INCLUDE_DIR [INCLUDE_DIR ...]<br>-m MAX_NUM_BLOCKS, --max-num-blocks MAX_NUM_BLOCKS<br>-m MAX_NUM_BLOCKS, --max-num-blocks MAX_NUM_BLOCKS<br>- Maximum number of blocks (Max
 10, for e300: 6)
 --fill-with-fifos If the number of blocks provided was smaller than the
                                  max number, fill the rest with FIFOs
       -o OUTFILE, --outfile OUTFILE
                                 Output /path/filename - By running this directive, you
won't build your IP<br>d DEVICE, --device DEVICE<br>Device to be programmed [x300, x310, e310]
      -t TARGET, --target TARGET
                                  Build target - image type [X3X0_RFNOC_HG,
 X3X0_RFNOC_XG, E310_RFNOC_sg3...]
 -g, --GUI Open Vivado GUI during the FPGA building process
      -c, --clean-all Cleans the IP before a new build
```
Here are details on the usage of the script which is followed by an example:

**Blocks:** The first arguments are the names of RFNoC blocks that the user wants to have compiled into the new image which are separated by a space. They can be custom blocks from the user?s OOT module or from the ones that are provided from Ettus, or a combination. Blocks provided by Ettus Research are listed (among other sources necessary for the FPGA build) in the {USER\_PREFIX}/src/uhd-fpga/usrp3/lib/rfnoc/Makefile.srcs file.

These blocks can be identified by the following pattern:

noc\_block\_{NAME}.v

However, as all the RFNoC blocks have the same noc\_block\_ prefix, for simplicity this prefix is omitted when listing the blocks in the uhd\_image\_builder.py utility. As an example of the incorrect and correct way of adding blocks, consider the following examples when adding the noc\_block\_null\_source\_sink and noc\_block\_siggen blocks:

#### Incorrect method:

\$ ./uhd\_image\_builder.py noc\_block\_null\_source\_sink\_noc\_block\_siggen ...

#### Correct method:

\$ ./uhd\_image\_builder.py null\_source\_sink siggen ...

**NOTE:** Blocks generated by the RFNoC Modtool follow the same naming convention.

There is an increasing list of pre-built blocks. Here is a sample:

• axi\_fifo\_loopback • axi\_dma\_fifo

• fir\_filter

• fft

• null\_source\_sink

- schmidl\_cox • packet\_resizer • split\_stream • vector\_iir • addsub • window • keep\_one\_in\_n • pfb • export\_io • conv\_encoder\_qpsk  $\bullet$  siggen • logpwr • fosphor • moving\_avg • ddc
- duc

RFNoC related blocks generally reside in fpga/usrp3/lib/rfnoc/.

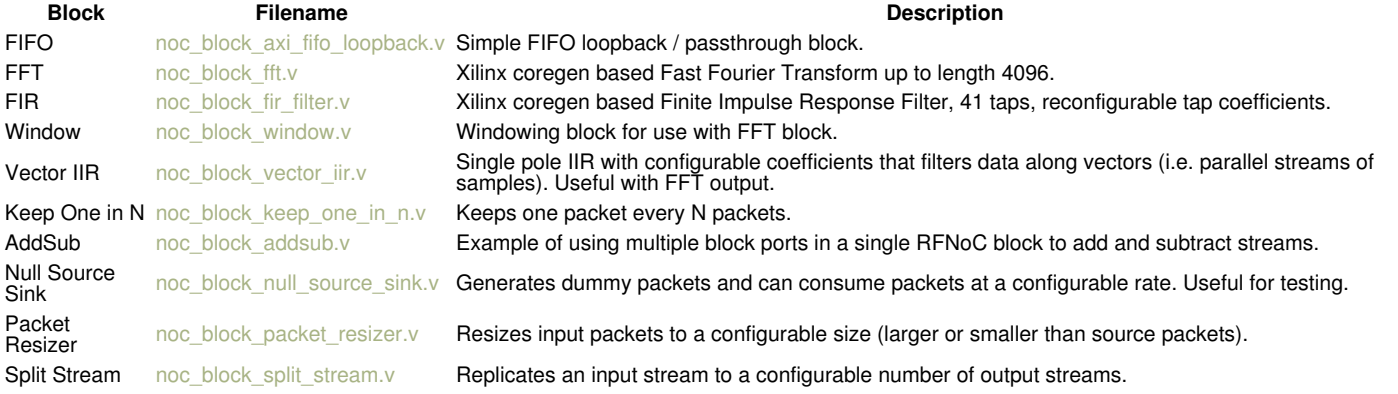

**NOTE:** There is a restriction on the amount of blocks that can added into the FPGA image, see the section in this Application Note labeled [Discussion](https://kb.ettus.com/Getting_Started_with_RFNoC_Development#Discussion_on_number_of_blocks_in_an_FPGA_image) [on number of blocks in an FPGA image](https://kb.ettus.com/Getting_Started_with_RFNoC_Development#Discussion_on_number_of_blocks_in_an_FPGA_image) for more information.

I INCLUDE\_DIR: The -I directive provides the path to top OOT directory, which contains the users rfnoc/fpga-src directory which contains the custom blocks. This path is needed by the Xilinx Vivado tool. Inside the fpga-src directory there is a file called Makefile.srcs that contains the path of the OOT module and a list of all the custom OOT blocks. This is an auto generated file, which is amended every time a new block is added to the OOT module. Manually modifying this file is not recommended. If there are multiple OOT modules with various custom blocks that reside in different directories the way to include them all is by separating the different paths by a space (e.g.  $-1$  /first/00T/path/ /second/00T/path/).

**IMPORTANT:** Please be sure to terminate the path of your OOT with the "/" character. Otherwise the path might not be recognized.

-d DEVICE: The -d directive directs the script on which USRP device the build is for. If no ?d is included the default is ?d x310. Generation-3 USRPs and above all support RFNoC.

 $-$ t TARGET: The ?t directive directs the script on which type of image to build for the chosen device. With each USRP device there are several build options to choose from. Detailed information about the build targets can be found at the build instructions for USRP3, found [here.](http://files.ettus.com/manual/md_usrp3_build_instructions.html) If -t is not included, a default target will be chosen for the given device. For example, the default x310\_RFNOC\_HG target builds for the ?d x310 device. More details on targets can be found in the section of this Application Note labeled [Discussion on FPGA image targets](https://kb.ettus.com/Getting_Started_with_RFNoC_Development#Discussion_on_FPGA_image_targets).

 $-m$  MAX\_NUM\_BLOCKS: The  $2m$  directive specifies the max number of RFNoC blocks to build on the FPGA image. An RFNoC image does not need to fill all available slots with RFNoC blocks.

--fill-with-fifos: The --fill-with-fifos directive will fill the empty RFNoC block slots with FIFOS. As an example, if a user indicates three RFNoC blocks by name and also specifies  $2m = 5$  then the other two slots will be filed with FIFOs.

 $\sim$  outfile: With the  $\sim$  directive, the RFNoC blocks instantiation file is generated and saved at the desired path with the given name for the user to inspect. The FPGA image will NOT build if this directive is provided. The purpose of the und\_image\_builder.py script is to auto generate an instantiation<br>file and populate the source files needed for the Xilinx Vivado tool a custom OOT module in the fpga/ directory, or for inspecting the instantiation file. When the directive is not provided the rfnoc\_ce\_auto\_inst\_x3x0.v file is overwritten and the FPGA image build process will start automatically (standard use).

-g, --GUI: Open Vivado GUI during the FPGA building process

-c, --clean-all: Cleans the IP before a new build

Here is how to create an X310 FPGA image incorporating the gain block that was created earlier in this Application Note:

\$ cd {USER\_PREFIX}/src/uhd-fpga/usrp3/tools/scripts<br>\$ ./uhd\_image\_builder.py gain ddc fft -I {USER\_PREFIX}/src/rfnoc-tutorial/ -d x310 -t X310\_RFNOC\_HG -m 6 --fill-with-fifos

At the end of a successful compilation process, write the new image to a USRP. The following command will load the new image. Update the {IP\_Address} of the USRP and {USER\_PREFIX} to the appropriate values for your configuration before running the command.

\$ uhd\_image\_loader --args "type=x300,addr={IP\_ADDRESS}" --fpga-path {USER\_PREFIX}/src/uhd-fpga/usrp3/top/x300/build/usrp\_x310\_fpga\_RFNOC\_HG.bit

**NOTE:**

- The FPGA image building process may take over an hour.
- FPGA images are specific to the USRP device NOT the USRP series. For example, a USRP X300 FPGA image will **NOT** work on a USRP X310 and vice versa. Loading an image that does not correspond to a USRP device will likely brick the device. Additional instructions on flashing a custom image to a device can be found [here](http://files.ettus.com/manual/page_usrp_e3x0.html#e3x0_load_fpga_imgs) for X3xx series and here for E3xx series.

• [Environment setup] - The uhd\_image\_builder.py script will also set up the Xilinx Vivado environment by automatically running the setupenv.sh script located in the {USER\_PREFIX}/src/uhd-fpga/usrp3/top/{device} directory. The setupenv.sh script assumes that Xilinx Vivado is installed in the default location of /opt/Xilinx/Vivado. If the installation is in a different directory the setupenv\_base.sh script will need to be modified. The script is located at: {USER\_PREFIX}/src/uhd-fpga/usrp3/tools/scripts/setupenv\_base.sh

Besides the custom gain block, a DDC and FFT block are also being added along with three FIFOs. The DDC, FFT and FIFO blocks are already in the script's path and therefore do not need their path specified (they ship with the Ettus Research FPGA code). The reason three FIFOs are added is because the max number of blocks was specified to be 6 ( $-m \epsilon$ ) and since only 3 blocks were specifically named the other three slots are filled with FIFOs.

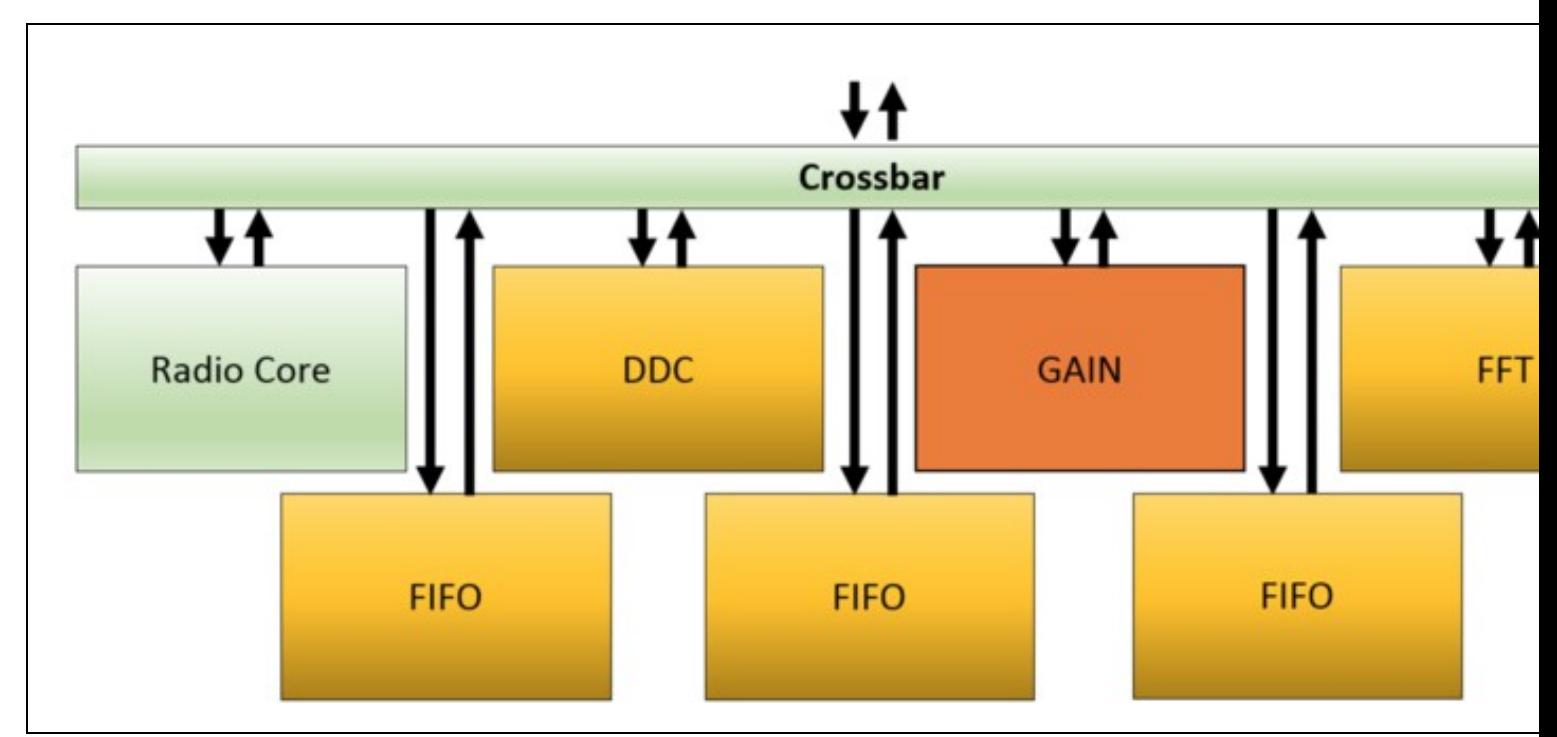

**NOTE:** Instructions on flashing the image to a device can be found [here](http://files.ettus.com/manual/page_usrp_x3x0.html#x3x0_load_fpga_imgs) for X3xx series and [here](http://files.ettus.com/manual/page_usrp_e3x0.html#e3x0_load_fpga_imgs) for E3xx series. FPGA images are specific to the USRP device **NOT** the USRP series. For example, a USRP X300 FPGA image will **NOT** work on a USRP X310 and vice versa. Loading an image that does not correspond to a USRP device will likely brick the device.

Once the newly compiled image is loaded onto a USRP X3xx running the following command will show what RFNoC blocks are available on the FPGA:

\$ uhd\_usrp\_probe

 | | \_\_\_\_\_\_\_\_\_\_\_\_\_\_\_\_\_\_\_\_\_\_\_\_\_\_\_\_\_\_\_\_\_\_\_\_\_\_\_\_\_\_\_\_\_\_\_\_\_\_\_\_\_  $| \t-1 \t/2$ RFNoC blocks on this device: | | |  $DmaFIFO 0$ | nadio\_0 Radio | | | \* **Block\_0** | | | \* DDC\_0 | | | \* FFT\_0 | | | \* FIFO\_0 | | | \* FIFO\_1  $FIFO 2$ 

**NOTE:** The reason the custom block is called Block\_0 and not gain\_0 is because there is still host side software/files that need updated in order for this block to populate it?s proper name. A following section (UHD Integration) will step through the process of updating those host side files.

A graphical user interface for FPGA generation and building is shipped along with the und\_image\_builder.py script. This intuitive application aids in setting up a custom FPGA build.

This utility is located in the same scripts directory as uhd\_image\_builder.py.

To run it, enter the following commands:

```
 $ cd {USER_PREFIX}/src/uhd-fpga/usrp3/tools/scripts/
 $ ./uhd_image_builder_gui
```
The application will then be launched:

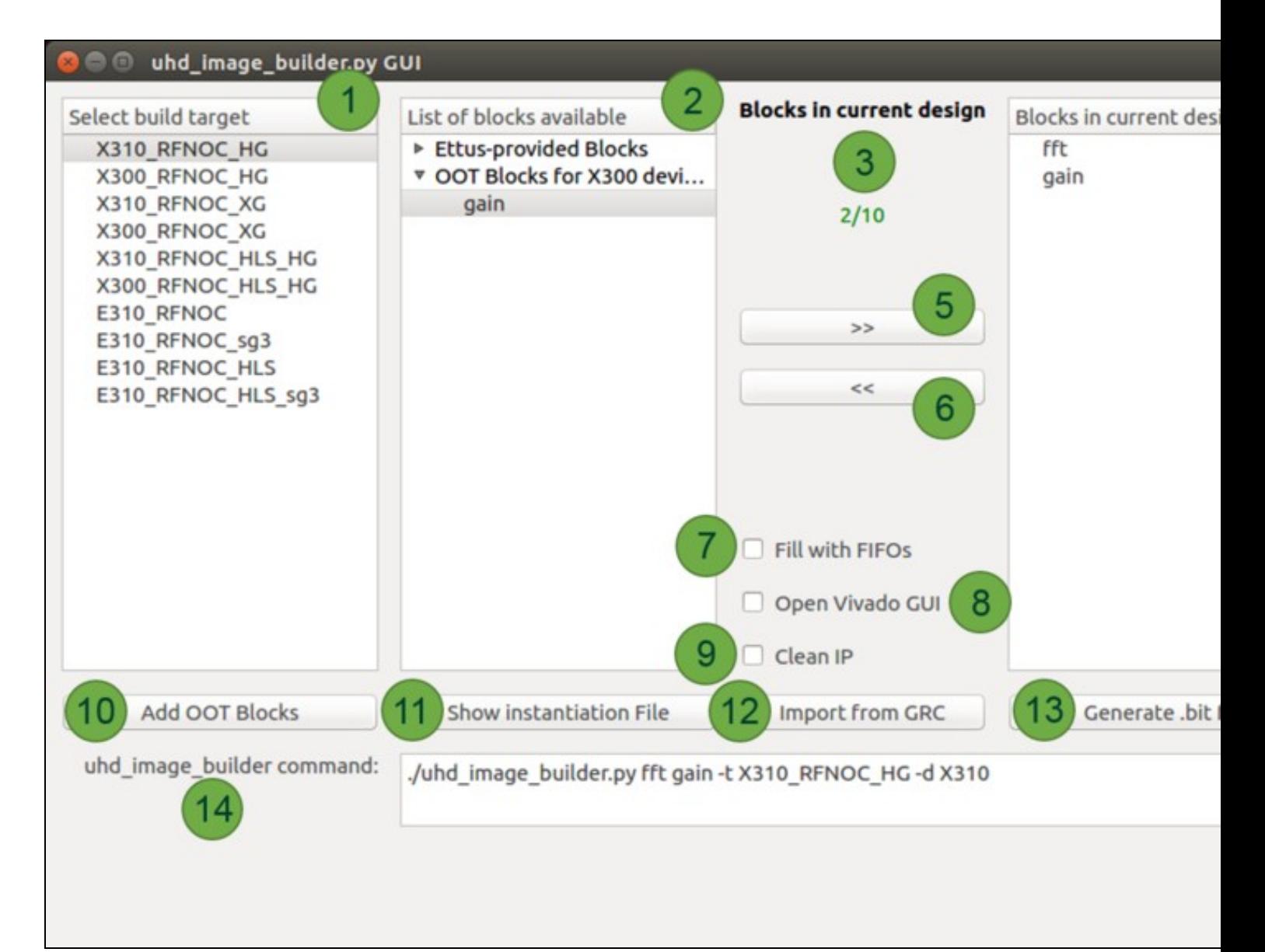

**1. Select build target:** In this panel the available build targets are listed. This list may vary depending on which branch of the FPGA repository this user is using. Only RFNoC targets are listed. The build type descriptions are:

- HG: 1GigE on SFP+ Port0, 10Gig on SFP+ Port1
- xG: 10GigE on both SFP+ ports
- HLS: Vivado High Level Synthesis enabled
- sqx: Speed grade for E300 devices (1 or 3)

**2. List of blocks available:** In this panel the available blocks are listed that can be included into a custom design. This list separates the RFNoC blocks provided by Ettus Research and the OOT modules and corresponding blocks that the user adds. Given the hardware differences between the X3xx and E3xx devices, this list will dynamically change when a different device is selected from the panel on the left. This implies that it is necessary to add the OOT modules for each device independently. This is accomplished by using the Add OOT Blocks feature of the application, details of which are explained at #7 (Add OOT Blocks).

**3. Blocks in current design:** This section gives information on the MAX number of blocks for a given USRP (based on the target selection). There is a maximum number of blocks that can be added for each device. See the section in this App Note labeled "Discussion on number of blocks in an FPGA image" for more information.

**4. Blocks in current design:** This panel will be populated by adding elements from the available blocks. All the blocks listed in here will be compiled into the FPGA custom image. There is a maximum number of blocks that can be added for each device. See the section in this App Note labeled "Discussion on number of blocks in an FPGA image" for more information.

**5. Add button (>>):** Manually add the blocks from the central panel into your design.

**6. Remove button (<<):** Remove blocks from the current design (far-left panel)

**7. Fill with FIFOs:** By checking this box, the design will fill any available/unspecified block slots with FIFOs. The number of FIFO blocks that will be instantiated is based on the rules of amount of blocks explained at #3. When less than the max amount of blocks are needed for certain implementation, many users choose to fill their design with FIFO blocks.

**8. Open Vivado GUI:** Open Vivado GUI during the FPGA building process. This allows the user to save a Vivado project with all IP and work within the Vivado GUI for development.

**9. Clean IP:** Cleans the IP before a new build (recompiles all IP).

**10. Add OOT blocks:** Manually add RFNoC Modtool-generated OOT modules by pointing the application to the Makefile.srcs file, which is located in the {USER\_PREFIX}/src/{USER-OOT-moddir}/rfnoc/fpga-srcs/ directory. After adding this file, blocks will appear under ?OOT blocks for XXXX devices? **11. Show Instantiation File:** The application auto-generates the instantiation file that is going to be used by Vivado to build the FPGA image. This instantiation file can be viewed and edited before starting the build by clicking this button.

**12. Import from GRC:** If the user has a GNU Radio flowgraph with RFNoC blocks already in it, this application can read what RFNoC blocks are in the flowgraph and populate the Blocks in current design section of the application with the necessary RFNoC blocks. NOTE: All RFNoC blocks pulled from a .grc file must be in the of List of blocks available before beginning the build.

**13. Generate .bit file:** Start the build by clicking this button.

**14. uhd\_image\_builder command:** The command line command with arguments is dynamically build here as the user selects different options. The user could save this command to use next time they build/compile an FPGA image to avoid having to select all options again.

**NOTE:** See the latter end of the previous section for additional information on what to expect once the compile has started as well as final output.

Now that the FPGA portion is complete the next step is to add software integration to UHD and GNU Radio as depicted in the RFNoC Stack below.

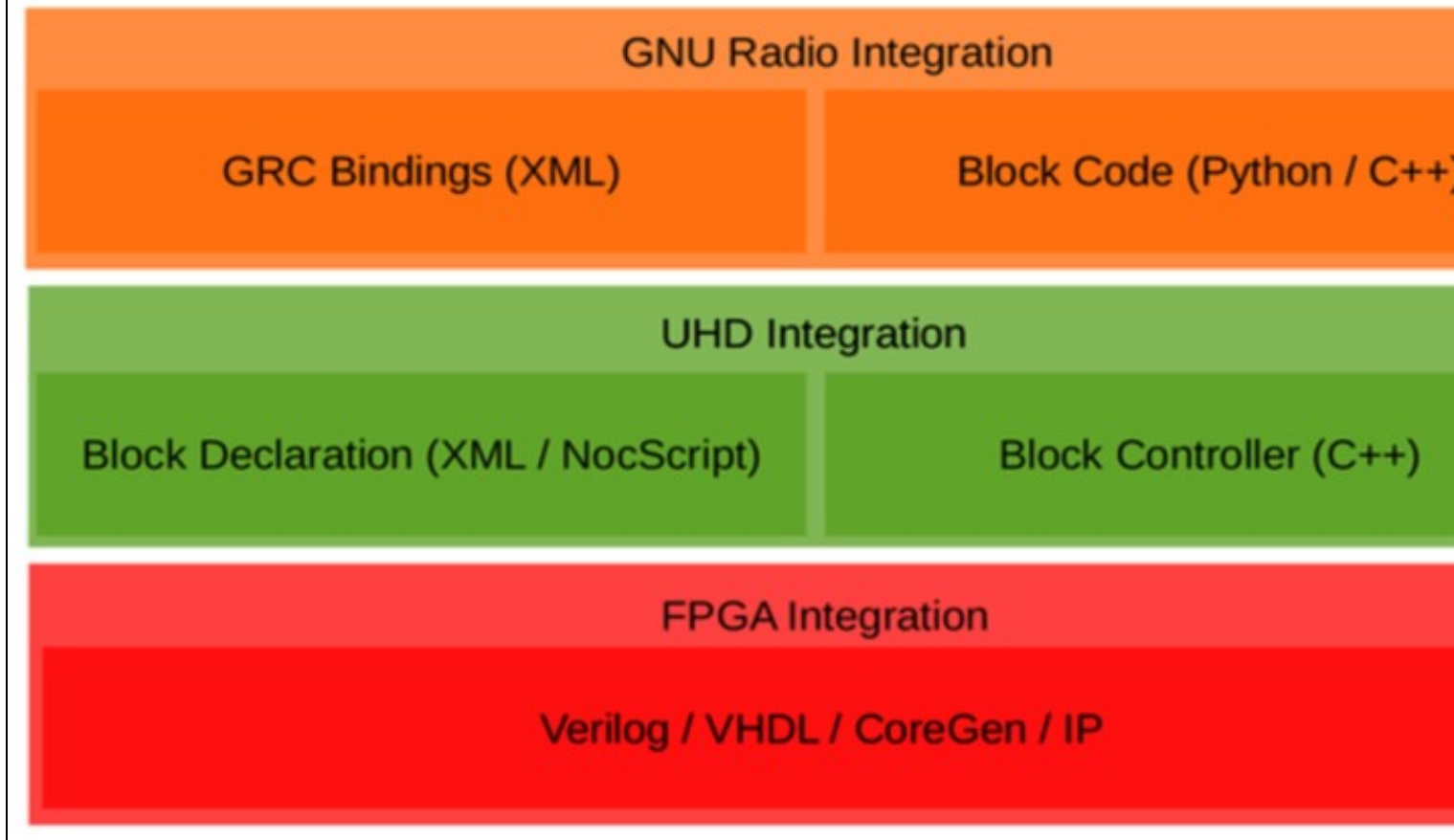

Despite the data processing happening on the FPGA, the host software still has a lot of responsibilities in order for an RFNoC application to function. For example, it needs to know which settings registers are available within an RFNoC block, or what kind of input and output a block has. All of this information goes into the Block Declaration, which is an XML file that is readable by UHD. Often, some simple logic needs to be embedded in the XML file, which we can do by using a simple scripting language called Noc-Script. Changes to the block declaration file are immediately imported into UHD every time an application is executed, and therefore, no software development toolchain needs to be set up.

The list of things declared by the block declaration file includes:

- Block name and Noc-ID
- Registers
- Inputs and outputs (including types)

In some cases, additional C++ code is required to properly control a block from software. In this case, a Block Controller file is required as well as the declaration file. In most cases, the default block controller provided by UHD is sufficient, so no C++ code needs to be written. Writing custom block controllers requires more effort, and means having to set up a programming toolchain. A common reason to write custom C++ block controllers is if setting a register requires a lot of computation, which is not feasible to do within a block declaration file (e.g., using Noc-Script).

Skeleton code for both the block declaration and the block controller (if required) can be generated through RFNoC Modtool.

Because the gain block does not require anything other than simply reading and writing to a single register the default block controller will suffice for this example. However, we will need to add information about the register.

Open the gain.xml file located in the /rfnoc-tutorial/rfnoc/blocks directory and add the following:

 <?xml version="1.0"?> <nocblock> <name>gain</name> <blockname>gain</blockname> <ids> <id revision="0">1111222233334444</id>

```
<registers>
     <setreg>
       <name>GAIN</name>
       <address>128</address>
  </setreg>
</registers>
  <args>
    <arg>
       <name>gain</name>
       <type>double</type>
<value>1.0</value>
       <check>GE($gain, 0.0) AND LE($gain, 32767.0)</check>
       <check_message>Invalid gain.</check_message>
       <action>
         SR_WRITE("GAIN", IROUND($gain))
       </action>
     </arg>
  </args>
   <ports>
     <sink>
       <name>in0</name>
<type>sc16</type>
      </sink>
     <source>
       <name>out0</name>
       <type>sc16</type>
      </source>
   </ports>
 </nocblock>
```
GNU Radio is built around the concept of blocks, similarly to RFNoC. When mapping RFNoC into an application, the simple constraint is made that every RFNoC block maps to a single GNU Radio block. Thus, when creating mixed GNU Radio/RFNoC applications, there is a very clear 1:1 mapping between what?s happening in RFNoC and GNU Radio.

Since most RFNoC blocks behave very similar to one another from GNU Radio?s perspective, it is generally not required to write C++ code for another block. Rather, a default block provided by RFNoC can be used with appropriate configuration. However, in some cases it may be desirable or even necessary to write a custom GNU Radio block for more specific controlling of the underlying RFNoC block. GNU Radio allows writing blocks in either C++ or Python, but since UHD and RFNoC do not have a Python API, a custom wrapper for an RFNoC block needs to be written in C++. RFNoC Modtool will create skeleton files for this purpose.

The most popular and effective way to use GNU Radio is through the graphical interface, the GNU Radio Companion (GRC). GRC requires a separate description of every GNU Radio block in order to become available in the graphical UI, and the same is true for an RFNoC block that is wrapped in a GNU Radio block (even if the generic RFNoC block wrapper is used). For GNU Radio 3.7 and earlier, GRC bindings for blocks are written as XML files with interspersed Cheetah or Python statements. For a more detailed tutorial on how to write these files, refer to the [GNU Radio Documentation](http://gnuradio.org/redmine/projects/gnuradio/wiki) and associated [tutorials](http://gnuradio.org/redmine/projects/gnuradio/wiki/Guided_Tutorials).

- C++ or Python, although RFNoC blocks need to be written in C++ (if at all)
- How does GNU Radio interface to RFNoC?
	- ♦ via C++ infrastructure code in gr-ettus
	- ♦ gr-ettus provides a base RFNoC block class
	- ♦ Users extend base class for their RFNoC blocks
	- ♦ Many blocks can use base class ?as is?
- ◆ No C++ or Python code!<br>• rfnoc-tutorial/lib/gain\_impl.cc
	- ♦ The gain block does not need anything additional
- XML

</ids>

- Describes GNU Radio blocks to GRC
- No recompilation
- Requirement of GNU Radio Companion
- Not strictly necessary for GNU Radio
- Tutorial on how to write them:
	- ♦ <http://gnuradio.org/redmine/projects/gnuradio/wiki/GNURadioCompanion>
- Skeleton file generated by RFNoC Modtool

Open the tutorial-gain.xml file located in the rfnoc-tutorial/grc directory and edit as follows:

```
 <?xml version="1.0"?>
    <block>
     <name>RFNoC: gain</name>
       <key>tutorial_gain</key>
       <category>tutorial</category>
       <import>import tutorial</import>
       <make>tutorial.gain(
         self.device3,
uhd.stream_args( \# TX Stream Args<br>
cpu_format="fc32",<br>
otw_format="sc16",<br>
args="gr_vlen={0},{1}".format(${grvlen}, "" if $grvlen == 1 else "spp={0}".format($grvlen)),
 ),
 uhd.stream_args( \# RX Stream Args
 cpu_format="fc32",
 otw_format="sc16",
              args="gr_vlen={0},{1}".format(${grvlen}, "" if $grvlen == 1 else "spp={0}".format($grvlen)),
\qquad \qquad $block_index, $device_index,
 )
self.$(id).set_arg("gain", $gain)
      </make>
```

```
 . 
 .
 .
         <option>
           .<br><name>Byte</name>
            <key>u8</key>
         </option>
       </param>
       <param>
         <name>Gain</name>
 <key>gain</key>
<value>1.0</value>
 <type>real</type>
 </param>
       <sink>
         <name>in</name>
         <type>complex</type>
 <vlen>$grvlen</vlen>
 <domain>rfnoc</domain>
      \langle/sink>
       <source>
         <name>out</name>
         <type>complex</type>
         <vlen>$grvlen</vlen>
         <domain>rfnoc</domain>
 </source>
 </block>
```
#### **NOTE:** Indentation spacing is important in the  $\langle \text{make} \rangle$  section.

 \$ cd {USER\_PREFIX}/src/rfnoc-tutorial/build \$ make install \$ uhd usrp probe | | \_\_\_\_\_\_\_\_\_\_\_\_\_\_\_\_\_\_\_\_\_\_\_\_\_\_\_\_\_\_\_\_\_\_\_\_\_\_\_\_\_\_\_\_\_\_\_\_\_\_\_\_\_ | | / RFNoC blocks on this device: | | | | | | \* DmaFIFO\_0 | | | \* Radio\_0 | | | \* Radio\_1 | | | \* **gain\_0** | | | \* DDC\_0 | | | \* FFT\_0  $*$   $FIFO_0$ | | | \* FIFO\_1

 $*$   $FIFO_2$ 

**NOTE:** In the case where the gain\_0 does not appear but Block\_0 does: Most likely, the XML block declaration file (see [UHD Integration](https://kb.ettus.com/Getting_Started_with_RFNoC_Development#UHD_integration) section) for the block contains a NoC-ID that does not match with any NoC-ID defined in the hardware part of the design. The user has to be certain that the description files are up-to-date and that the NoC-ID matches in the SW and HW side. See the [UHD Integration](https://kb.ettus.com/Getting_Started_with_RFNoC_Development#UHD_integration) section to update those host side files.

At this point the custom gain RFNoc Block (Computation Engine) can be used within a GNU Radio flowgraph. Below is an example GRC flowgraph using our new block as well as the output application it produces.

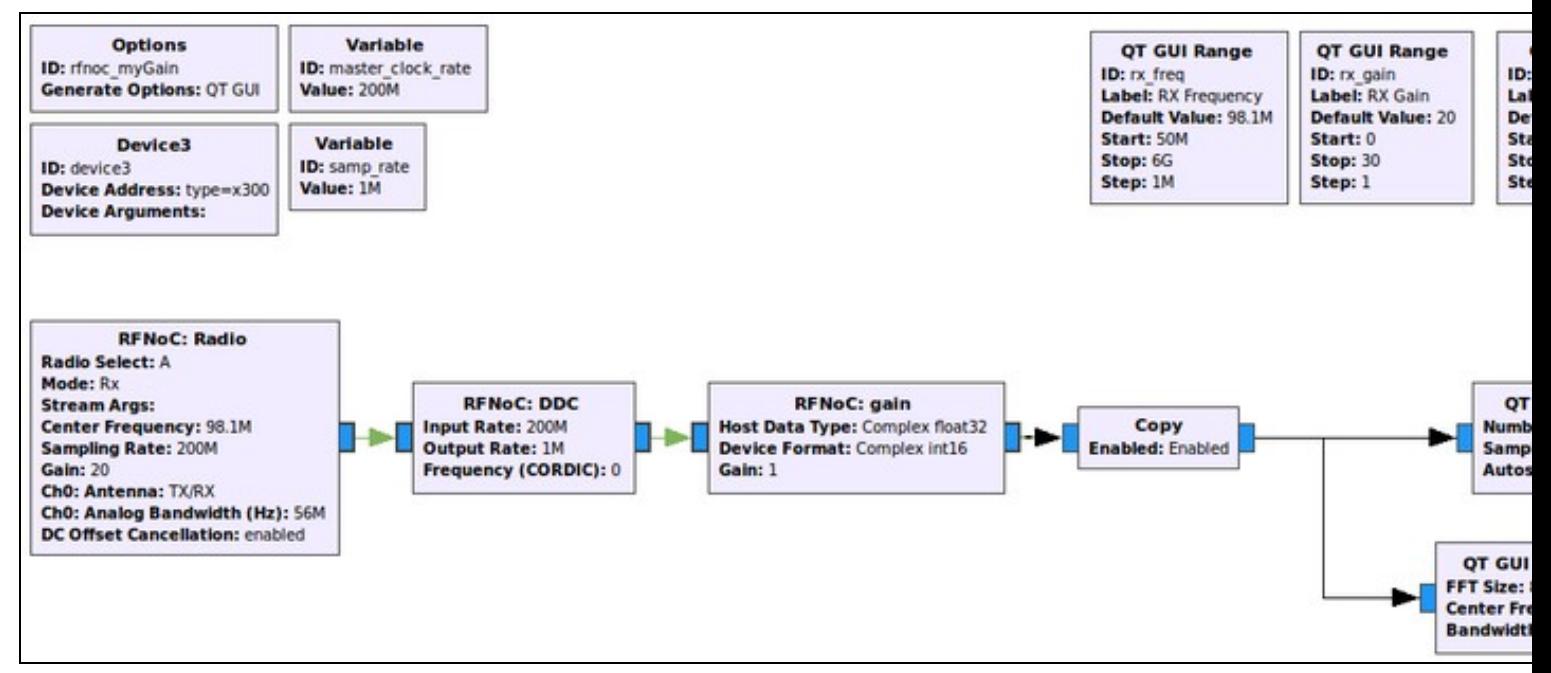

**NOTE:** Copy Block: In the RFNoC domain, streams of data can not be split as easily as they are in the GNU Radio domain. The ?copy? block depicted in the screenshot above serves the function as a stream splitter . It?s main purpose, when ?enabled?, is to copy the samples it is getting at its input and putting then into the output, but here it is also serving as a boundary between a RFNoC-domain and a GNURadio-domain. In the flowgraph above. after

this boundary is passed, the data stream can easily be split into the two sinks to have them run simultaneously (standard GNU Radio functionality). It is possible to connect the GNU Radio blocks directly to RFNoC blocks without a ?copy? block, but only one would work at a time (the other ones would have to be disabled). Another way to split data streams from the RFNoC-domain is to use the ?RFNoC: split stream? block, which would split the streams in the RFNoC domain, but this is not very useful here as we are, in any case, moving into the GNURadio-domain.

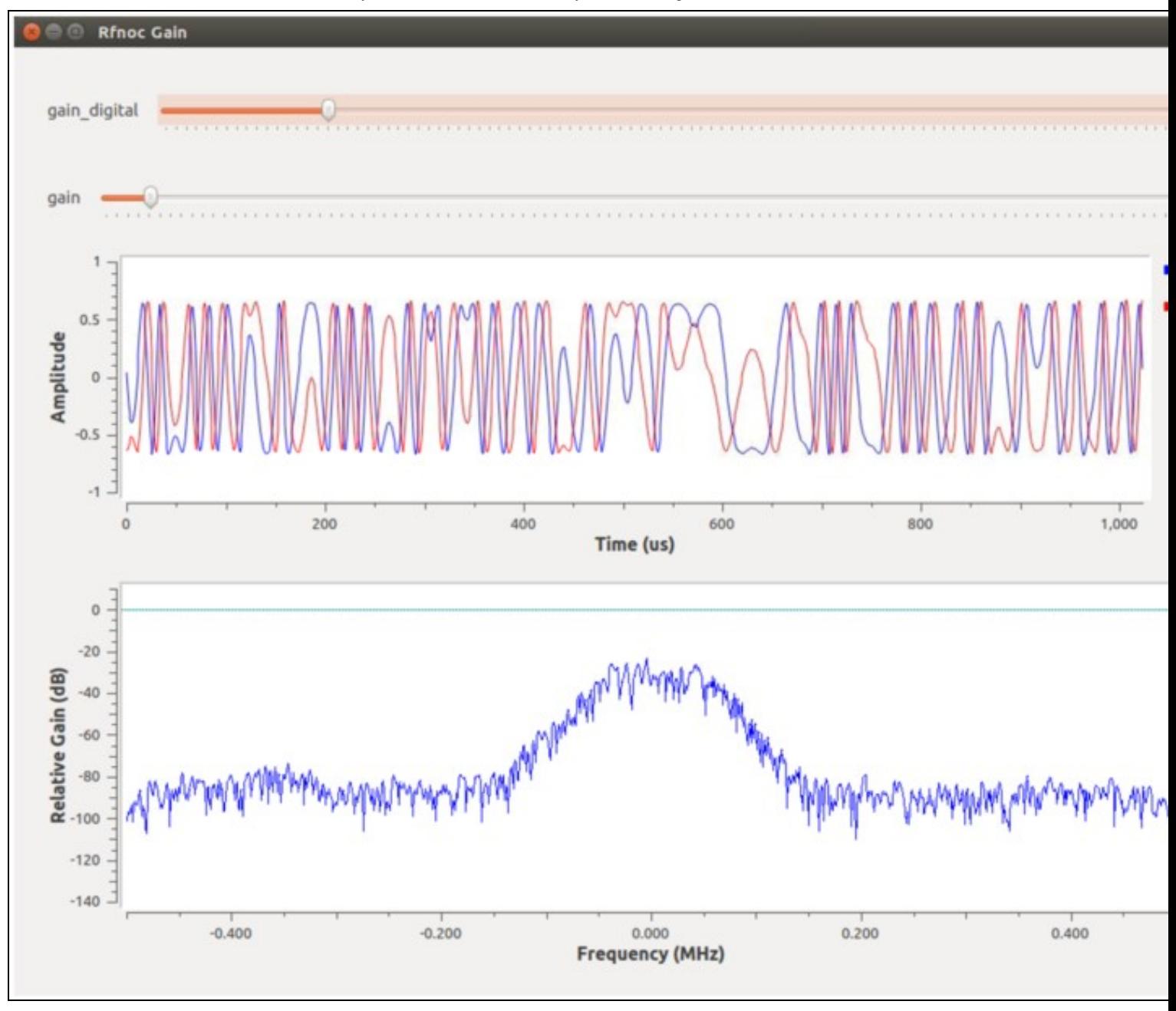

Verify all the correct Xilinx [prerequisite software](https://kb.ettus.com/Getting_Started_with_RFNoC_Development#Prerequisites) is installed.

Additional helpful information can be found in the following Xilinx forum posts:

- <https://forums.xilinx.com/t5/Synthesis/Synthesis-failed-without-reporting-any-error/td-p/686000>
- <https://forums.xilinx.com/t5/Installation-and-Licensing/Vivado-on-Linux-synthesis-fails-with-no-error-message/td-p/732143>

The uhd\_image\_builder.py script will also set up the Xilinx Vivado environment by automatically running the setupenv.sh located in the {USER\_PREFIX}/src/uhd-fpga/usrp3/top/{device} directory. The setupenv.sh script assumes that Xilinx Vivado is installed in the default location of /opt/Xilinx/Vivado. If the installation is in a different directory, then the setupenv\_base.sh script will need to be modified. The script is located at: {USER\_PREFIX}/src/uhd-fpga/usrp3\_rfnoc/tools/scripts/setupenv\_base.sh.

The following reference files are included within the gain\_src.tar.gz archive linked below:

- gain.xml
- noc\_block\_gain.v
- noc\_block\_gain\_tb.sv
- tutorial\_gain.xml

## • rfnoc\_gain.grc

## Media:gain src.tar.gz

- [Video: RFNoC Getting Started Video Tutorial](https://youtube.com/watch?v=j-EfyPVpaJ8)
- [USRP Mailing List](https://kb.ettus.com/Mailing_Lists)
- [RFNoC Software Resources Page](https://kb.ettus.com/RFNoC)
- [RFNoC Introduction](https://www.ettus.com/content/files/RFNoC_Wireless_at_VT_Intro.pdf)
- [RFNoC Deep Dive: FPGA](https://www.ettus.com/content/files/RFNoC_Wireless_at_VT_FPGA.pdf)
- [RFNoC Deep Dive: Host side](https://www.ettus.com/content/files/RFNoC_Wireless_at_VT_Host.pdf) [Video: RFNoC presented at Wireless @ Virginia Tech, 2015](https://www.youtube.com/watch?v=8cPd3t88djE)
- Video: RFNoC presented at Wireless @ Virginia Tech, 2015<br>♦ Explaining the slides of Intro, FPGA and Host presentations above (in that order).
- [Video: It's the RFNoC Life for Us by Martin Braun at GRCon16, 2016](https://www.youtube.com/watch?v=51rpjJ2W0Qs)
- [GNU Radio OutOfTree Modules tutorial](http://gnuradio.org/redmine/projects/gnuradio/wiki/OutOfTreeModules)
- [GNU Radio Installation](http://gnuradio.org/redmine/projects/gnuradio/wiki/InstallingGRFromSource)
- [GNU Radio Tutorials](http://gnuradio.org/redmine/projects/gnuradio/wiki/Tutorials)
- [USRP Mailing List](http://lists.ettus.com/mailman/listinfo/usrp-users_lists.ettus.com)
- [UHD Software Resources Page](https://kb.ettus.com/UHD)
- [USRP3 build instructions](http://files.ettus.com/manual/md_usrp3_build_instructions.html)
- [UHD Manual](http://files.ettus.com/manual/)
- [Xilinx AXI reference guide](https://www.xilinx.com/support/documentation/ip_documentation/ug761_axi_reference_guide.pdf)
- [UHD + GNU Radio Application Note \(Linux\)](https://kb.ettus.com/Building_and_Installing_the_USRP_Open-Source_Toolchain_(UHD_and_GNU_Radio)_on_Linux)
- [PyBOMBS](http://gnuradio.org/redmine/projects/pybombs/wiki)